# **D-Link**

# **DFE-580TX**

# **10/100 Mbps PCI-Bus Fast Ethernet Server Card**

# **Manual**

**Windows 2000 Windows 2003 Server**

Fourth Edition (July 2005)

651DFE580055 Printed In China

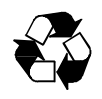

RECYCLABLE

# **Contents**

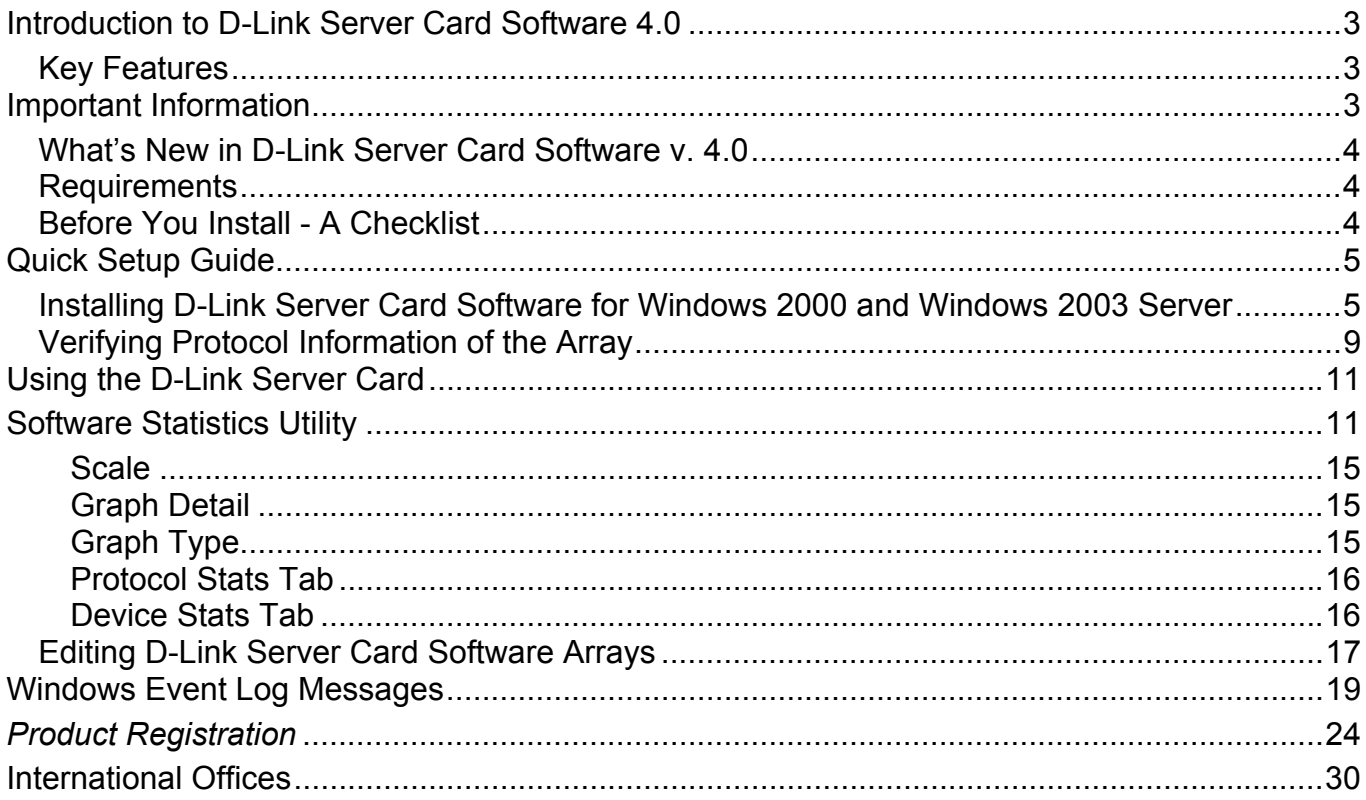

# <span id="page-2-0"></span>**Introduction to D-Link Server Card Software 4.0**

D-Link Server Card Software is a software-only solution that enables Windows NT, 2000, Windows 2003 Server and Linux systems (sold separately) to load-balance network traffic across two or more network connections creating redundant data paths throughout the network. For a low per-system cost, you can simultaneously eliminate the risk of downtime due to a network failure while more than tripling your server's throughput.

D-Link Server Card Software is designed to work as a standalone solution or across the enterprise. D-Link Server Card Software can be deployed on key servers or workstations as a great low-cost solution to eliminate bottlenecks and provide enhanced fault tolerance. Alternatively, D-Link Server Card Software can be deployed across the enterprise to eliminate all single points of failure and create redundant data paths between any two points on the network for a complete end-to-end solution.

### **End-to-End Network Fault Tolerance**

Unlike simple NIC trunking solutions that only detect link failures at the network adapter, D-Link Server Card Software peers deep into the network to detect faults and intelligently reroutes traffic based on where and what type of fault is detected. By pushing fault tolerance detection into the network, D-Link Server Card Software enables you to design a network so that there are no single points of failure between any two points. If a NIC, switch port, switch or cable fails, D-Link Server Card Software will detect it and instantly reroute traffic.

### **Eliminate Bottlenecks Throughout the Network**

To increase network performance, D-Link Server Card Software distributes traffic among multiple network adapters on the server. The software assigns connections to different adapters in a round-robin fashion as users access the server. This process effectively broadens bandwidth by a factor equal to the number of adapters in the array. To the system, the multiple network connections appear as a single network interface with a single IP address. To any clients, the system appears immediately available without the delay of congestion typical during high-access periods.

# Key Features

- Provides increased performance with network traffic load balancing.
- Performs load balancing on inbound and outbound traffic.
- Achieves over 2 Gbs with Gigabit adapter array or 380Mbs with a 4 100Mb adapter array.
- Provides instant failover without loss of data.
- Detects faults deep within the network and intelligently reroutes traffic.
- Can eliminate single points of failure between any two systems on the network.
- Remote management with Web-based Enterprise Manager.
- Compatible with any NIC card not vendor-specific.
- Supports Ethernet, Fast Ethernet, Gigabit Ethernet.
- Provides detailed throughput graphing and reporting.
- Provides PCI Hot Plug support.
- Supports 802.3ad and FEC/GEC switch-based trunking.

# **Important Information**

The following sections cover important information you need to successfully install D-Link Server Card Software. Please read this section carefully. This information is intended to help you get up and running quickly and minimize the "gotchas" that can waste hours of installation time.

# <span id="page-3-0"></span>What's New in D-Link Server Card Software v. 4.0

The 4.0 version of D-Link Server Card Software features three new enhancements:

- FEC/GEC and IEEE 802.3ad switch based trunking support. D-Link Server Card Software can now offload inbound load balancing to a switch that supports either the Cisco FEC/GEC or the IEEE 802.3ad trunking standard. This will enable D-Link Server Card Software to reduce its overhead slightly and achieve even greater throughput.
- Windows NT version updated with easy-to-use interface for viewing status and statistics of arrays.
- Enhanced failover support. D-Link Server Card Software has been enhanced so that it can peer deep into the network to identify faults and intelligently reroute traffic in the event of a failure.

# Requirements

D-Link Server Card Software is an NDIS Intermediate driver that performs all of its functions in the Kernel mode of any Windows 2000/NT system, or any Windows 2003 Server system. Because D-Link Server Card Software operates in kernel mode, it should work well with almost any server configuration and application. A few specific requirements, however, should be met before D-Link Server Card Software can operate on your server.

### **Operating Systems:**

Microsoft Windows 2000 Professional, Server or Advanced Server Microsoft Windows NT, service pack 4 or greater Microsoft Windows 2003 Server Standard or Enterprise

### **Miscellaneous:**

64 MB RAM; 2 MB hard disk space; SVGA video adapter; mouse or compatible pointing device

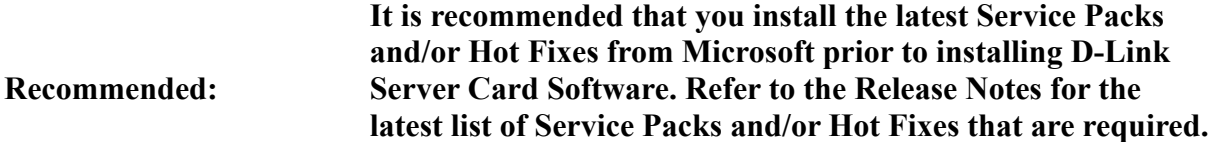

### **Hardware Driver Compatibility**

D-Link Server Card Software has been tested for compatibility with an exhaustive list of network adapters and their drivers. To ensure optimal performance, it is recommended that you download the latest hardware drivers for your particular adapters from the manufacturer's web site.

# Before You Install - A Checklist

Use this checklist to make sure your environment is set up correctly for D-Link Server Card Software to be installed properly. It is highly recommended you follow each of the steps in the order given.

- Windows 2000/NT/2003 Server is running properly.
- All NICs have been installed and checked for proper operation.
- All protocols, drivers, and network services are installed and operate correctly.
- The latest service pack or necessary Hot fixes from Microsoft have been installed.
- All cables, switches, and hubs are set up and working properly.

# <span id="page-4-0"></span>**Quick Setup Guide**

**Required:**

Installing D-Link Server Card Software for Windows 2000 and Windows 2003 Server

**In order for this NIC card to function properly, it is REQUIRED that the user install the following Utility before physically installing the NIC card into the system. Failure to do so may cause installation and running problems with your new DFE-580-TX.** 

### **Step 1**

Launch the D-Link Server Card Software install shield package from the CD-ROM by double-clicking on **Autorun**,

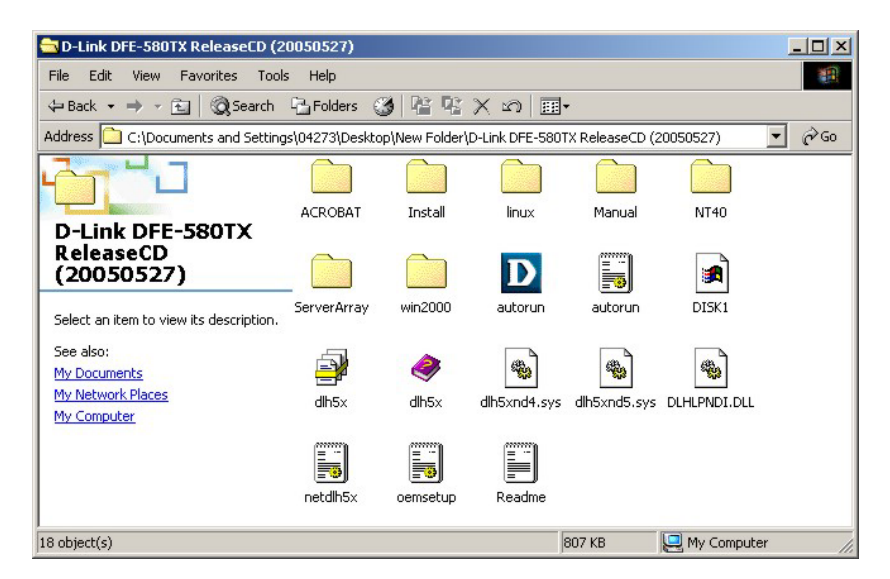

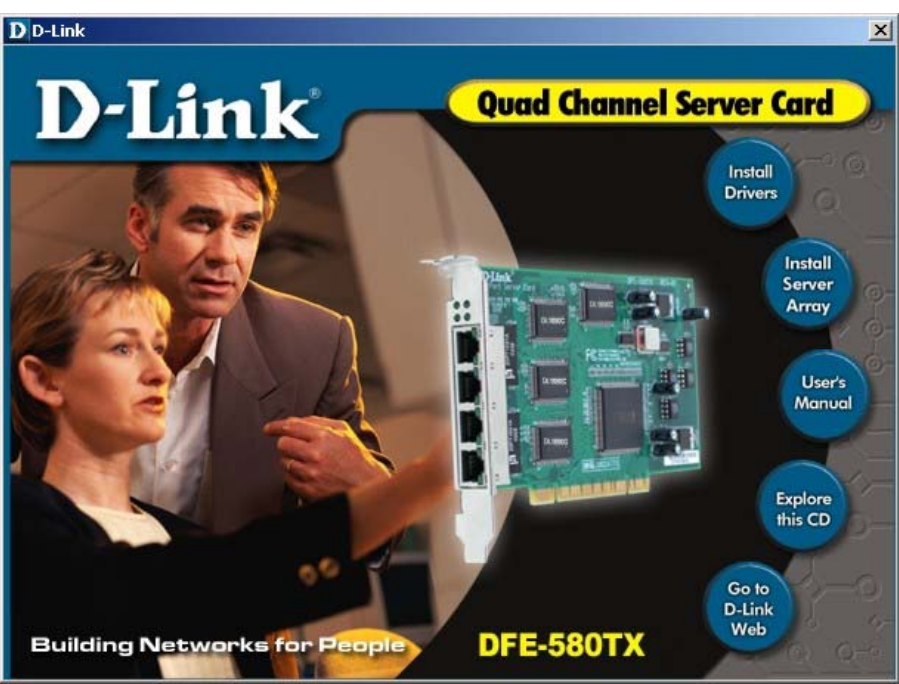

then click on **Install Drivers**.

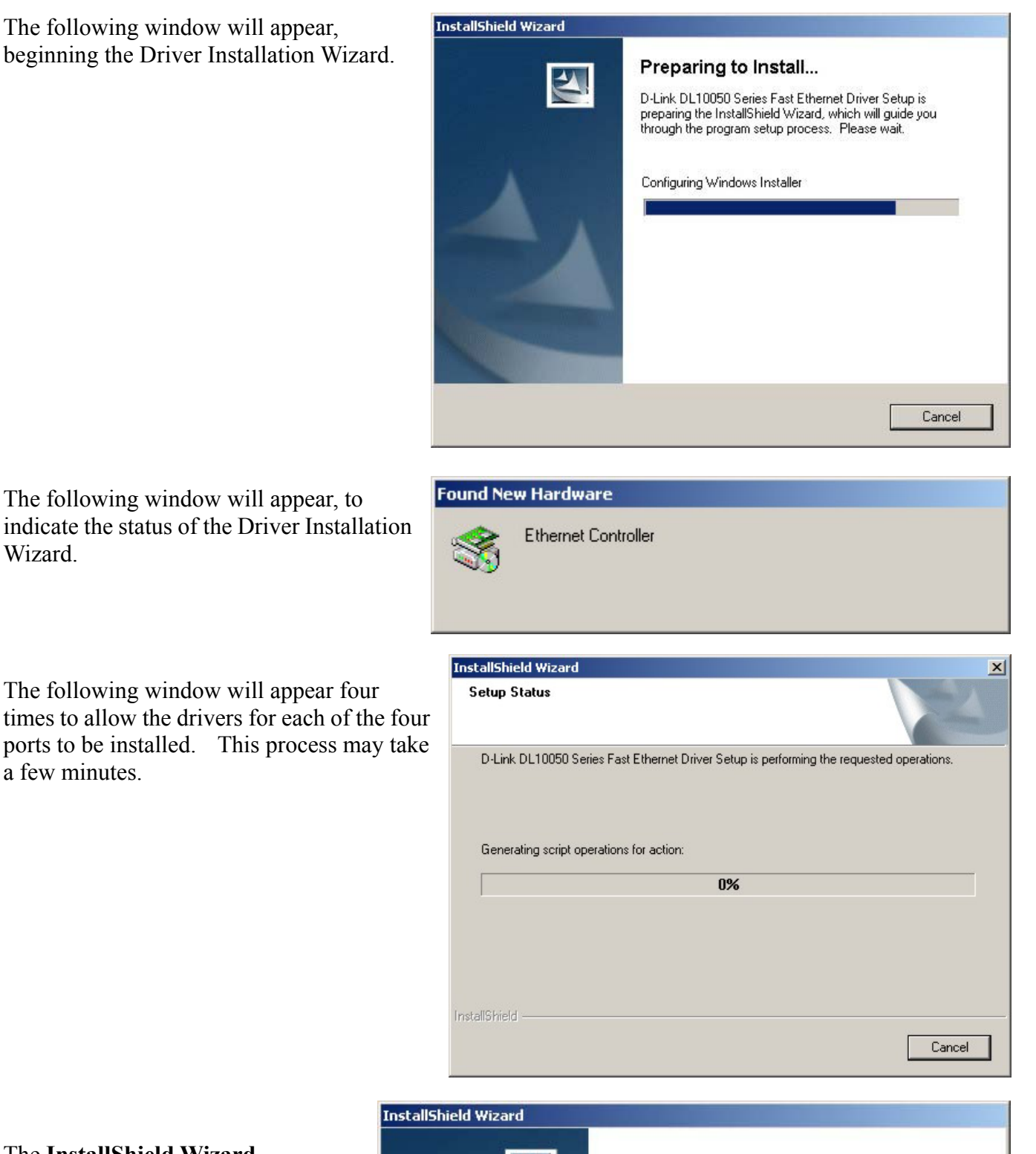

# The **InstallShield Wizard**

Wizard.

a few minutes.

**Complete** window will appear to indicate the completion of the Driver Installation Wizard. Click **Finish** to complete the wizard and restart your computer.

You must restart your computer to install the Server Array program.

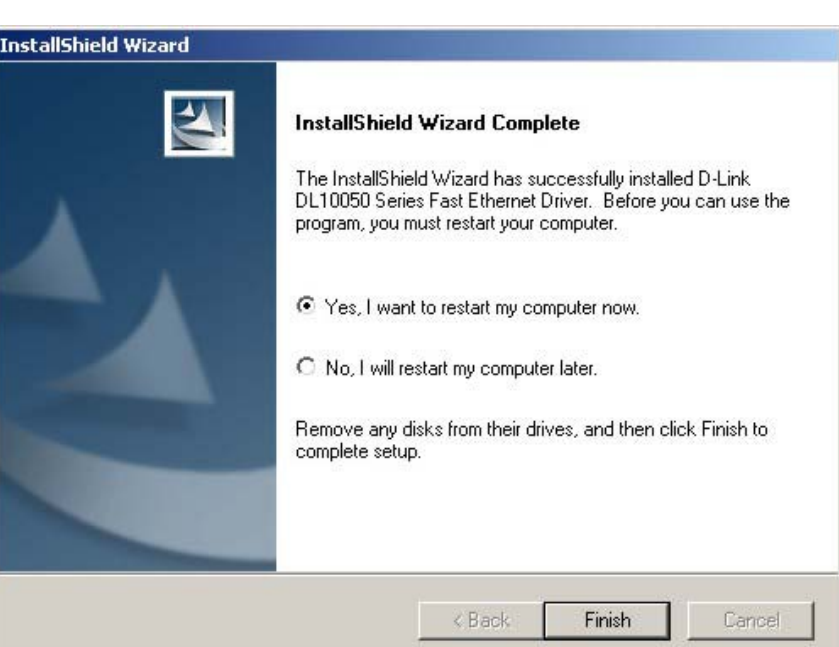

# **Step 2**

Click **Autorun**, as above. The following window will appear. Click **Install Server Array**.

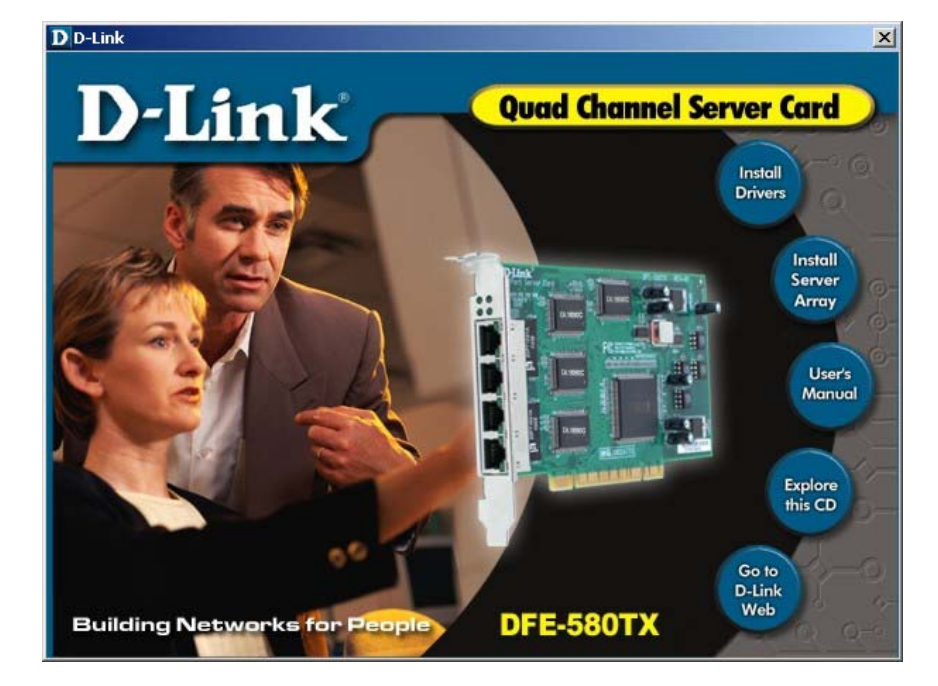

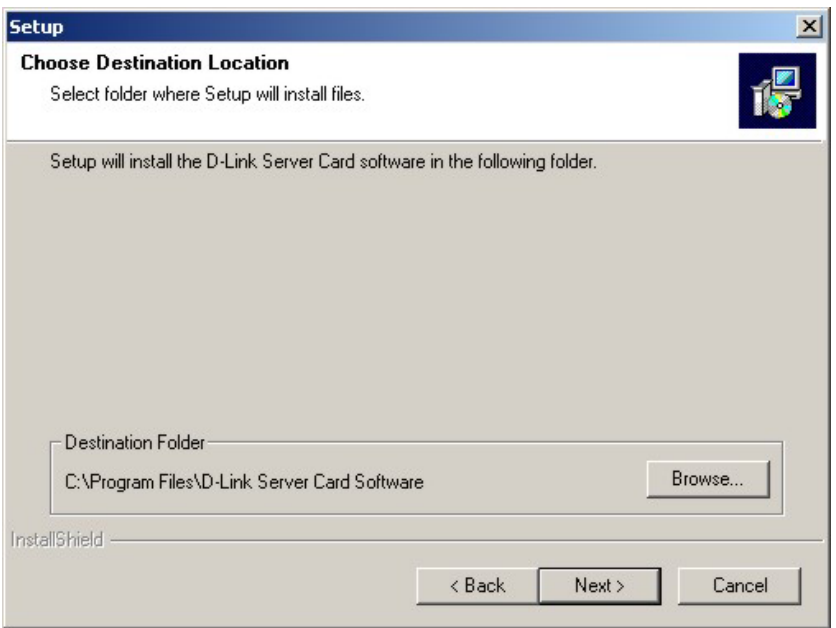

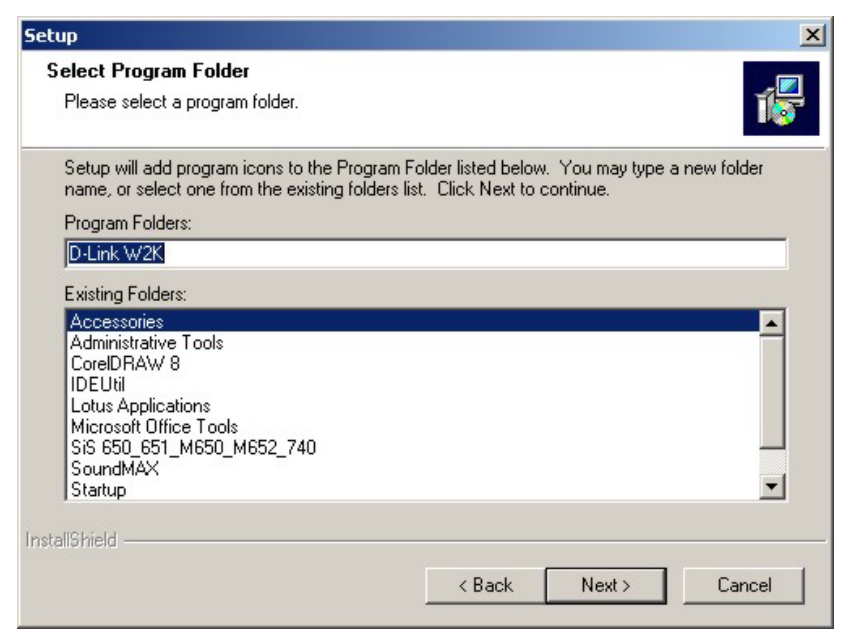

You can use the following window to choose a location for the necessary files to be installed. Click **Browse** if you want the files to be installed in a location that is different from the default location.

Then click **Next** to continue with the Server Array Install Wizard.

You can use the following window to choose a location for the necessary files to be installed. Click one of the existing folders if you want the files to be installed in a folder that is different from the default folder.

Then click **Next** to continue with the Server Array Install Wizard.

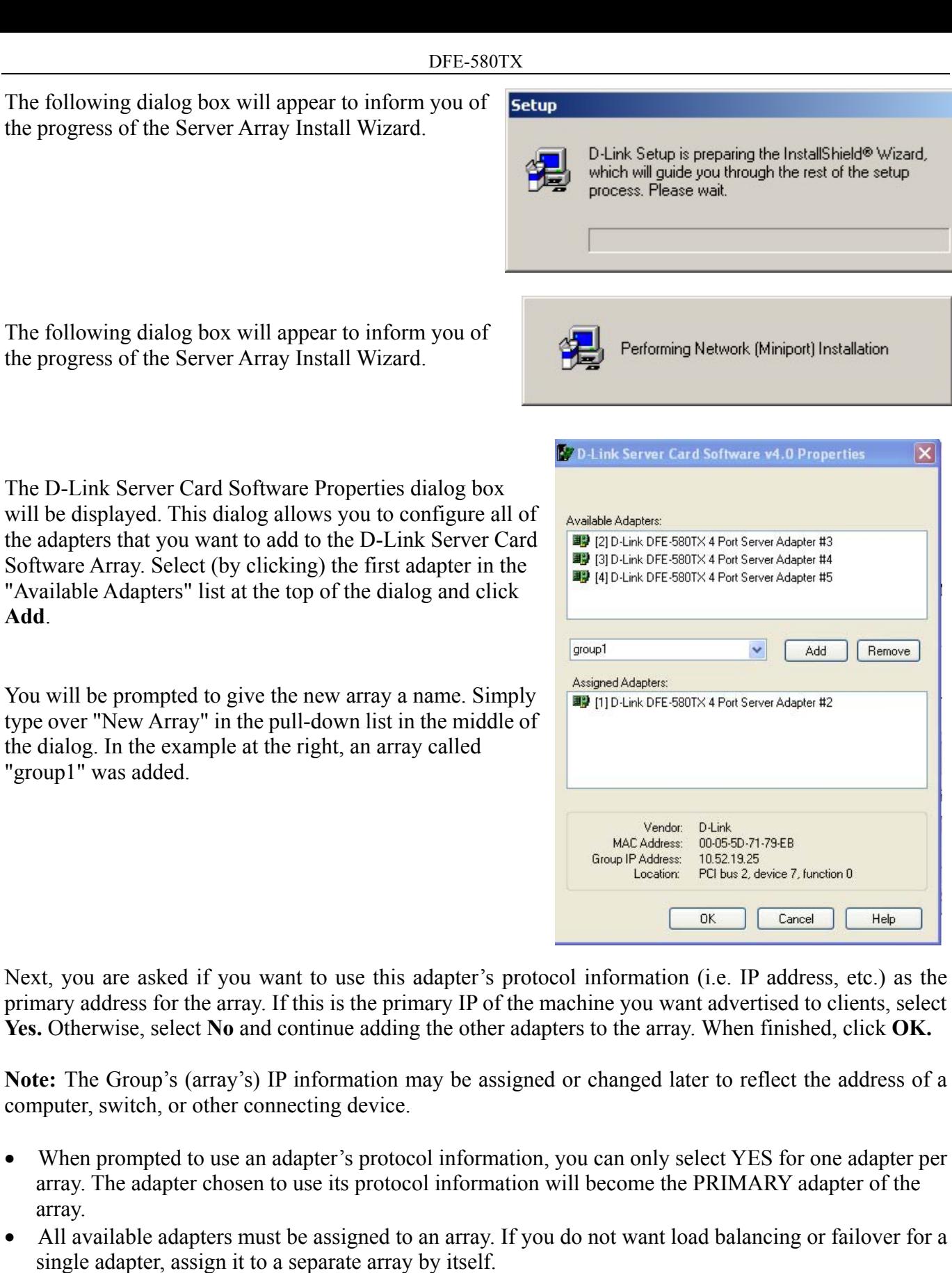

 $\vert x \vert$ 

Remove

Help

Add

<span id="page-8-0"></span>When finished configuring the array, close the D-Link Server Card Software Properties dialog and return to the Setup program. Click the **Finish** button to complete the setup.

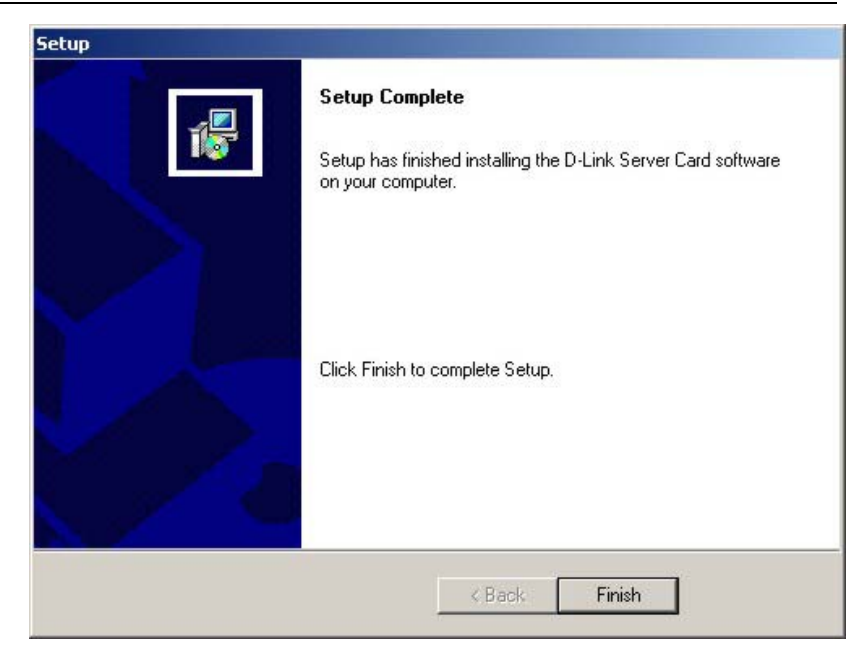

# Verifying Protocol Information of the Array

Once the setup program is complete, you will want to verify that the correct protocol information is configured for the array(s). D-Link Server Card Software installs its own virtual adapter for each array that is created.

To change or edit the IP address of the array, it is necessary to modify the Virtual Adapter's IP address. To verify the protocol information of the array under Windows, perform the following steps:

# **Step 1**

From the Start Menu, select Settings, Control Panel, Network Connections.

### **Note:**

When D-Link Server Card Software is installed, the title of each Local Area Connection is changed to reflect the D-Link Server Card Software array name it is associated with and its designation as either a *Primary* or *Secondary* adapter (connection). In addition, a Virtual Adapter connection is added for each array that is created in D-Link Server Card Software.

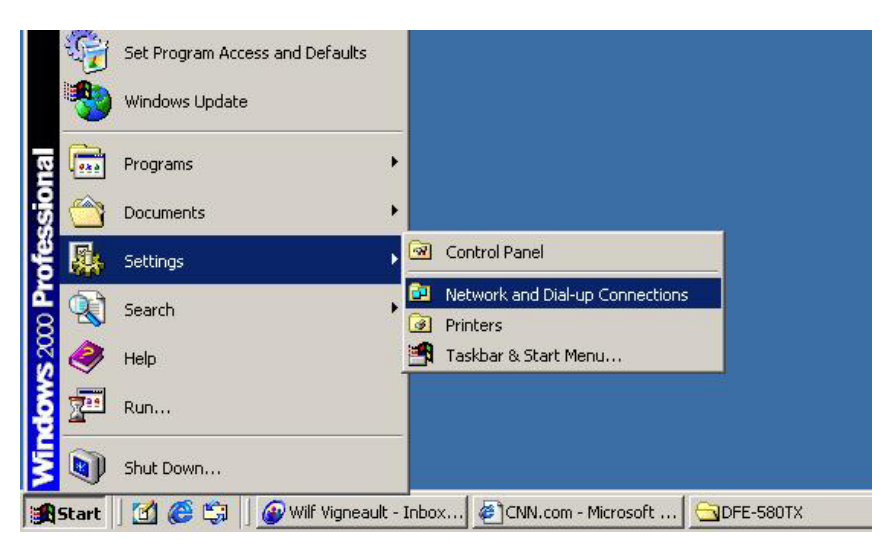

# **Step 2**

Select the Local Area connection titled "*group1* - D-Link Server Card Virtual Adapter" where g*roup1* is the name of the array you wish to edit.

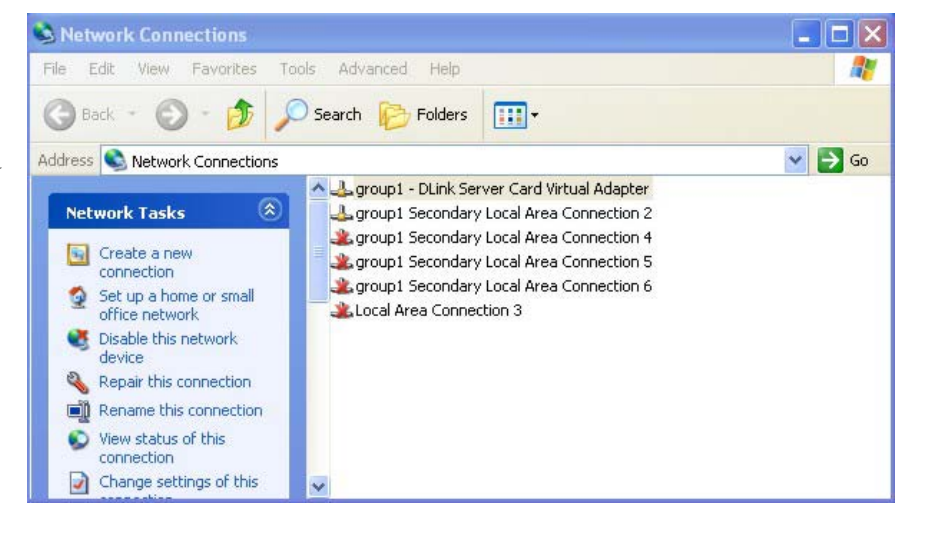

# **Step 3**

Right-click and select Properties. The following window will appear.

# **Step 4**

Select Internet Protocol (TCP/IP) and click the Properties button.

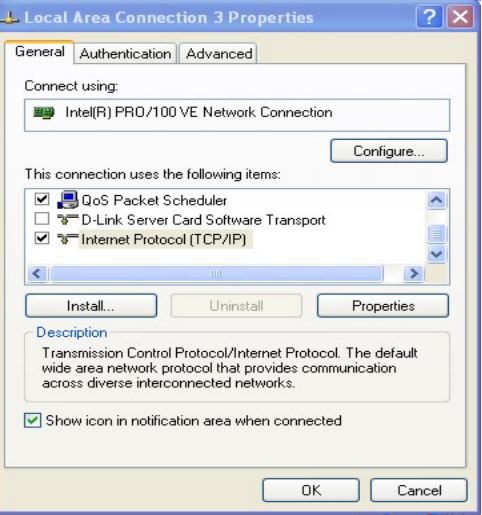

**Step 5** Verify that the correct IP information is listed for the Virtual Adapter. If needed, edit the IP address information as you would any other adapter.

### **Important Note:**

As well as the IP Address, the correct values must be entered for Subnet Mask, Default Gateway, and DNS Server. These values are available from your ISP.

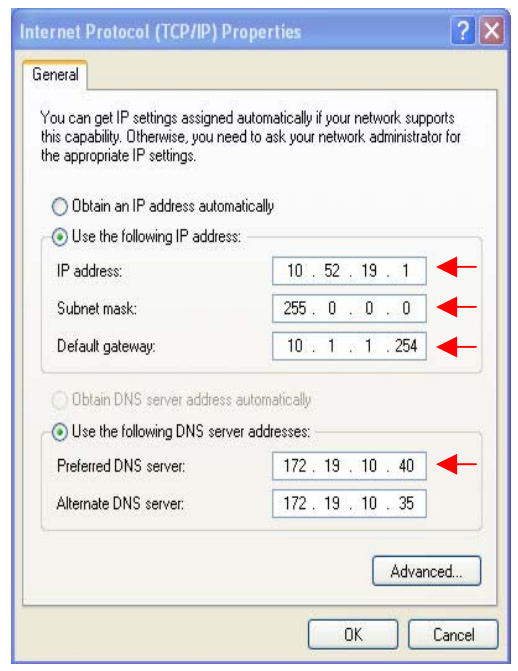

# <span id="page-10-0"></span>**Using the D-Link Server Card Software Statistics Utility**

# Launching the D-Link Server Card Software Statistics Utility

At any time, you can instantly gauge the status of any port in a D-Link Server Card Software array and view performance statistics on each array or individual ports. To view statistics and status information for D-Link Server Card Software, launch the main user interface from the Start Menu. If the default settings were used during setup, D-Link Server Card Software can be found in the **D-Link W2K** folder from the Start Menu. Double-click to bring up the following window:

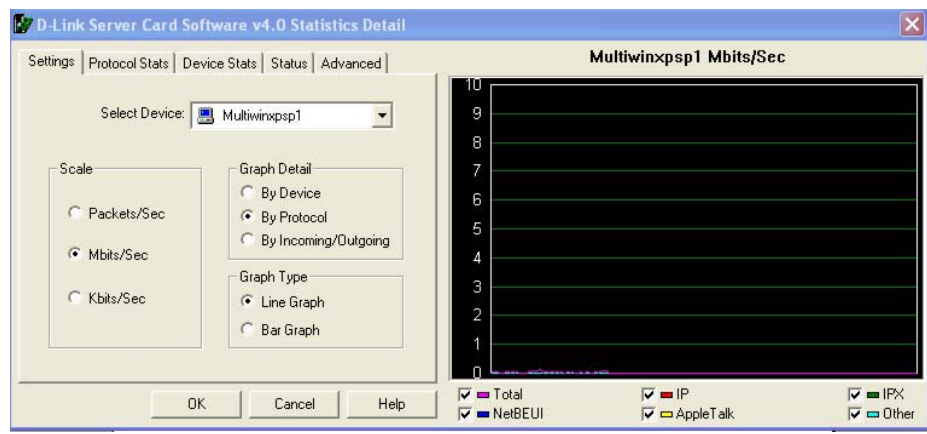

The D-Link Server Card Software Statistics Utility comprises five tabs on the upper left and a graph area on the right. The five tabs are labeled:

- **Settings** used to configure the appearance of the graph on the right.
- **Protocol Stats** displays detailed statistics in tabular form for all protocols for the selected device.
- **Device Stats** displays detailed statistics in tabular form broken out by sub-component.
- **Status**  provides a tree view of all groups and adapters for the server and their current status.
- **Advanced**  allows for advanced configuration options used by the failover and load-balancing functions.

# Status Tab - Viewing Adapter Status and Alerts

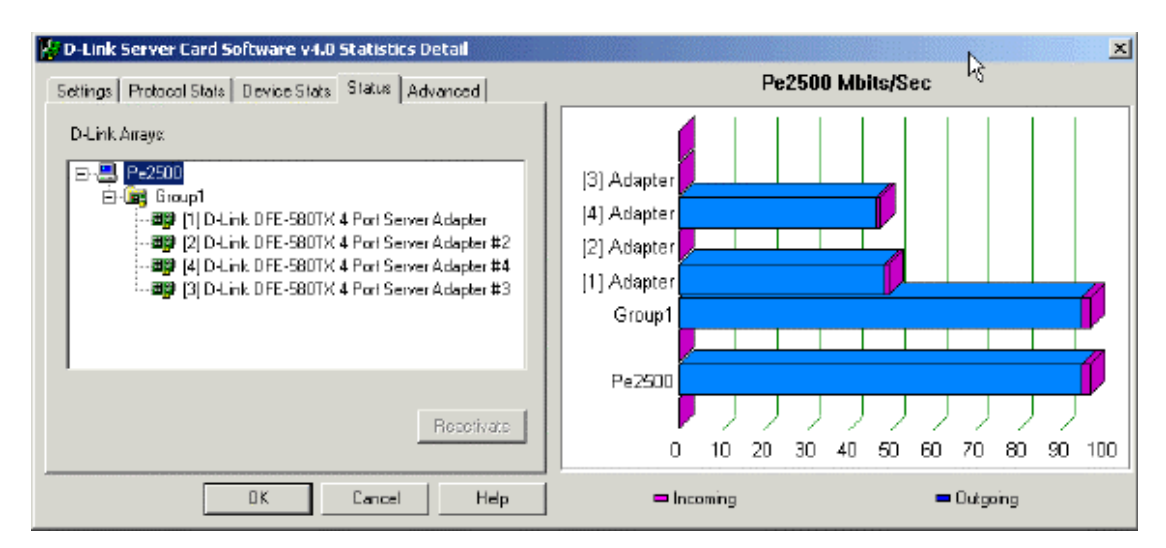

Within the Status tab, you can view the status of each adapter instantly. D-Link Server Card Software keeps track of five different states for each adapter in an array. These states are represented by different icons for the adapters in the tree view.

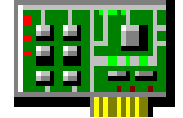

**Green Adapter -** Adapter's normal state. Adapter is working properly and has not failed.

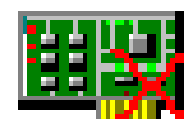

**Green Adapter with Red X –**Adapter has stopped working for the fist time since the server was booted.

**Yellow Adapter -** Adapter is currently working properly. However, yellow state indicates there has been a failure previously. D-Link Server Card Software will automatically reactivate adapters that indicate that they are working properly again.

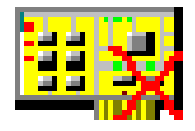

**Yellow Adapter with Red X -** Adapter is currently down and has been down multiple times before.

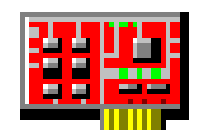

**Red Adapter -** Adapter has failed more than three times in one hour (default) and D-Link Server Card Software has pulled the adapter from the array. This state prevents D-Link Server Card Software from constantly failing over on faulty adapters that should be replaced.

**NOTE:**

D-Link Server Card Software will permanently remove an adapter if it determines that the adapter has failed more than three times in one hour (achieving the red state above). If you will be testing failover functionality, you may want to adjust this default. Otherwise, if you pull the wire on an adapter card more than th ree times, you will have to reactivate the adapter from the Advan ced Tab to add the NIC back into the array. Refer to the **Advanced Configuration Options** below to change these defaults. Whenever a n adapter changes states, an event is logged to the Windows event log.

# Reactivating Adapters

Normally, if an adapter fails but later indicates it is online again, D-Link Server Card Software will automatically add the adapter back into the array. However, if the adapter fails three times within one hour (default), D-Link Server Card Software will permanently remove the adapter from the array. These thresholds can be modified under the Failover Settings section in the Advanced tab (see below).

To reactivate a permanently removed adapter, select the adapter and press the Reactivate button. If there are no problems inserting the adapter, the adapter will then be added back to its array without needing to reboot. Caution should be used when reactivating an adapter. If the adapter has failed several times, the adapter may be experiencing intermittent hardware problems and may need to be replaced. An adapter with hardware problems may cause other network problems to occur on the network.

# Advanced Tab - Advanced Configuration Options

The Advanced Tab in the D-Link Server Card Software interface allows for advanced configuration options used by the failover and load-balancing functions.

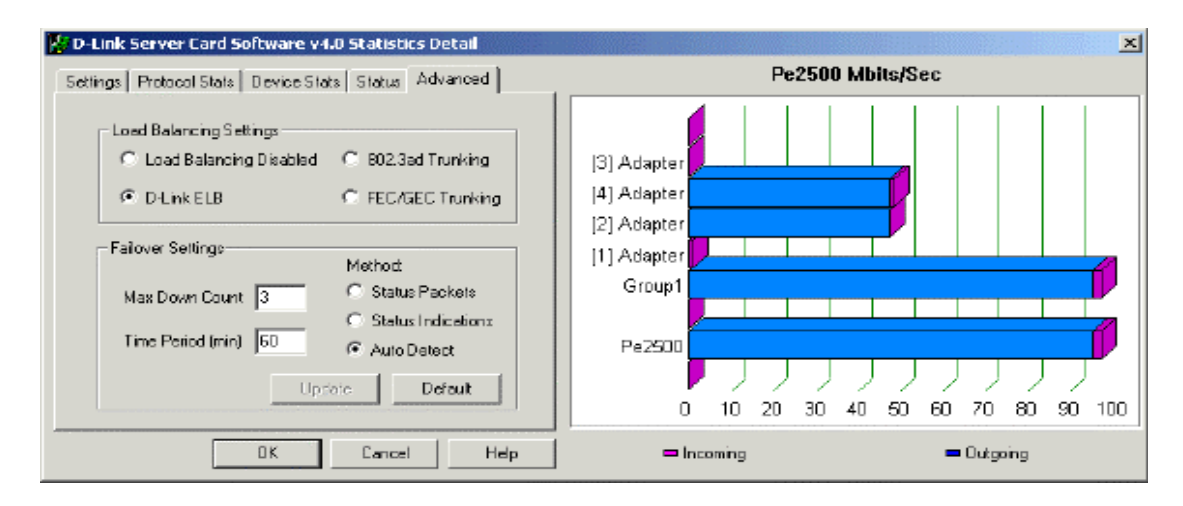

# Load Balancing Settings

The Load Balancing Settings section allows you to select between the three supported load-balancing options or to disable load balancing all together.

# **Load Balancing Disabled**

Selecting the checkbox next to "Load Balancing Disabled" will disable the load balancing function leaving D-Link Server Card Software to provide only failover across the adapters in the array. With this option checked, D-Link Server Card Software will normally send data only through the primary adapter unless a failover event is detected.

**NOTE:** Changing this setting requires a reboot before the change will take effect.

# **D-Link Server Card Software ELB (Enhanced Load Balancing)**

D-Link Server Card Software ELB provides enhanced load balancing using our own proprietary load-balancing scheme designed to maximize both inbound and outbound load balancing while minimizing CPU overhead and latency in the network. Also, this option is the only load-balancing option that supports the simultaneous use of D-Link Server Card Software's award winning fault-tolerance features.

**NOTE:**  The D-Link Server Card Software ELB is the only load balancing option that allows for the use of D-Link Server Card Software' award-winning fault tolerance features.

# **02.3ad Trunking support 8**

Use the 802.3ad checkbox when establishing an 802.3ad trunk between the D-Link Server Card Software system and a switch that supports the IEEE 802.3ad trunking standard. When an 802.3ad trunk is established, inbound load balancing is offloaded to the switch.

Important: Please make sure your switch supports the IEEE 802.3ad trunking standard and not a proprietary trunking method. Also, make sure the ports are configured properly. If not, load balancing will not work properly if the 802.3ad option is selected.

When using 802.3ad for load balancing, D-Link Server Card Software's advanced failover functionality will be disabled and failover will be limited to the Status Indications method of failover.

# **C/GEC Trunking support FE**

Use the FEC/GEC Trunking checkb ox when establishing a trunk between D-Link Server Card Software and a Cisco switch that supports Fast Ether Channel (FEC) or Gigabit EtherChannel (GEC). When an FEC/GEC trunk is established, inbound load balancing is offloaded to the switch.

**Important:** Please make sure your switch supports the Cisco FEC/GEC trunking standard and the ports are configured properly. If not, load balancing will not work properly if the FEC/GEC Trunking option is selected.

When using the FEC/GEC option for load balancing, D-Link Server Card Software's advanced failover functionality will be disabled and failover will be limited to the Status Indications method of failover.

# Failover Settings

The Failover Settings section provides options that control the failover function. Each setting is discussed below.

The first column of options sets the conditions to permanently remove adapters from the array. The setting for **Max Down Count** is the number of times an adapter must go down (and come back online) in the defined time period before being permanently removed. The default value for this field is 3. A value of zero (0) disables this feature so that an adapter can fail repeatedly without being permanently removed.

The setting for **Time Period** is the amount of time (in minutes) the **Max Down Count** setting must be exceeded before an adapter is permanently removed. The default value for this field is 60 minutes (1 hour).

The second column of settings control the method used to detect that an adapter has failed. The **Status Packets** method sends a status packet from one adapter to another in order to determine if the receiving adapter is available.

The Status Indications method uses NDIS functionality to have an adapter inform D-Link Server Card Software that an adapter has failed or is functioning properly again. Not all adapters support this method but it does provide for faster failover.

The Auto Detect method determines at system startup which method (Status Packets or Status Indications) should be used to provide the best failover method for the installed adapters.

After any setting has been changed, the Update button will become active. Once all changes have been made, press the Update button for the settings to automatically go into effect. No reboot is required and all settings are saved for use after rebooting. To restore all settings back to their default values, press the Default button. Press the Update button to have these settings go into effect. If any changes have been made and the OK button is pressed, the new settings will then automatically be applied.

# Settings Tab - Adjusting the Graph Settings

D-Link Server Card Software also provides the ability to view detailed traffic statistics in real-time graphs and reports. The **Settings** tab allows you to customize how D-Link Server Card Software graphs and displays throughput data, as well as select which device to graph throughput data on. On this tab you can:

- Change the scale to Packets/Sec, Mbits/Sec or Kbits/sec.
- Further break out data by Incoming/Outgoing data, per adapter, or by protocol.
- Select between Bar Graph and Line Graph.
- Select the device whose data you wish to graph.

<span id="page-14-0"></span>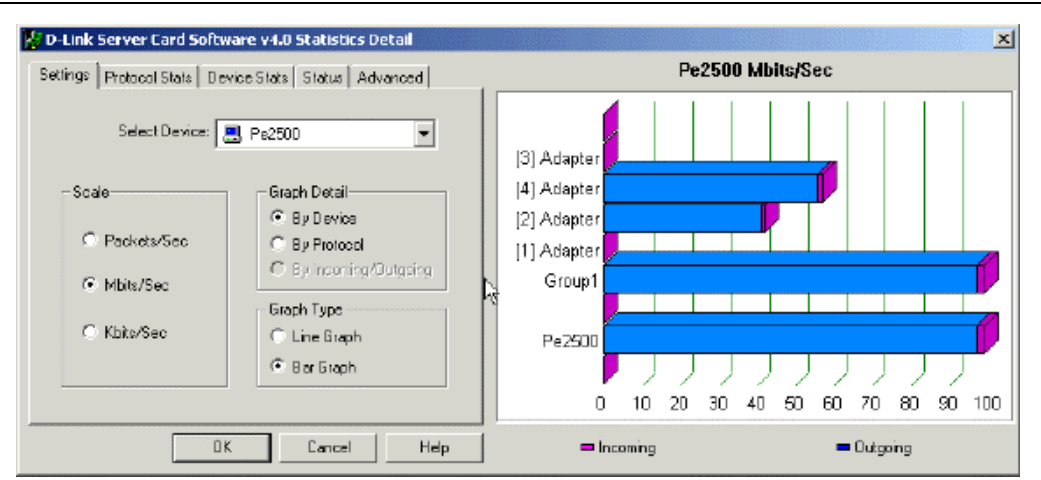

# **Scale**

To change the scale of any chart or graph, simply selected the appropriate option under Scale on the Graph Settings Tab. With D-Link Server Card Software you can switch the scale from Packets per second, Megabits per second or Kbits per second.

# **Graph Detail**

Graph Detail allows you to select how throughput totals are broken out for the currently selected device. You can choose to display breakout detail in three ways:

- **By Device** Allows you to view throughput from all of the sub-components that make up a device. For instance, if the currently selected device is a Group (Array), then breakout totals will be displayed for each adapter that makes up that group.
- **By Protocol** This option allows you to view totals for each protocol running on the currently selected device in addition to the total throughput of the device.
- **By Incoming/Outgoing** This option allows you to view total incoming traffic to the device selected, total outgoing traffic in addition to the device's total overall throughput.

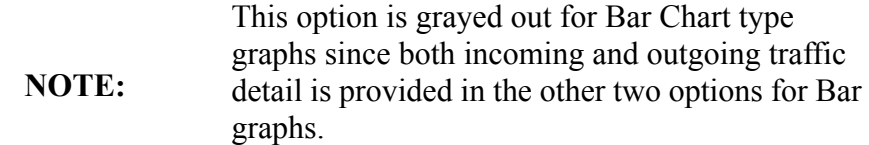

You can further customize the graph by selecting or unselecting each breakout component on the legend below the graph.

# **Graph Type**

D-Link Server Card Software gives you two ways to view throughput data in real time – Line Graphs or Bar Charts.

# **Line Graph**

The line graph gives you the ability to view data over time for total server throughput, by group, or adapter. Line graphs not only allow you to see total throughput for each device, but you can also view a variety of detailed statistics for each device including:

- Incoming and outgoing data
- Traffic for each protocol
- Traffic for each sub-component (i.e. adapters that make up an array)

## <span id="page-15-0"></span>**Bar Graph**

The bar graph option allows you to view throughput data for all components or protocols on the server at once as well as overall throughput for the server. The bars in the graph show both incoming and outgoing data for each component. With the bar graph option selected, you have the ability to see graph detail by device or by protocol.

> **NOTE:**  With Bar graph selected, the Incoming/Outgoing option under graph detail will be grayed out since this data is already incorporated in the bar charts for both "By Device" and "By Protocol" options.

# **Protocol Stats Tab**

The Protocol Stats Tab displays detailed statistics in tabular form for all protocols on the selected device. The device's total throughput statistics are shown as well as totals for IP, IPX, NetBEUI and AppleTalk protocols.

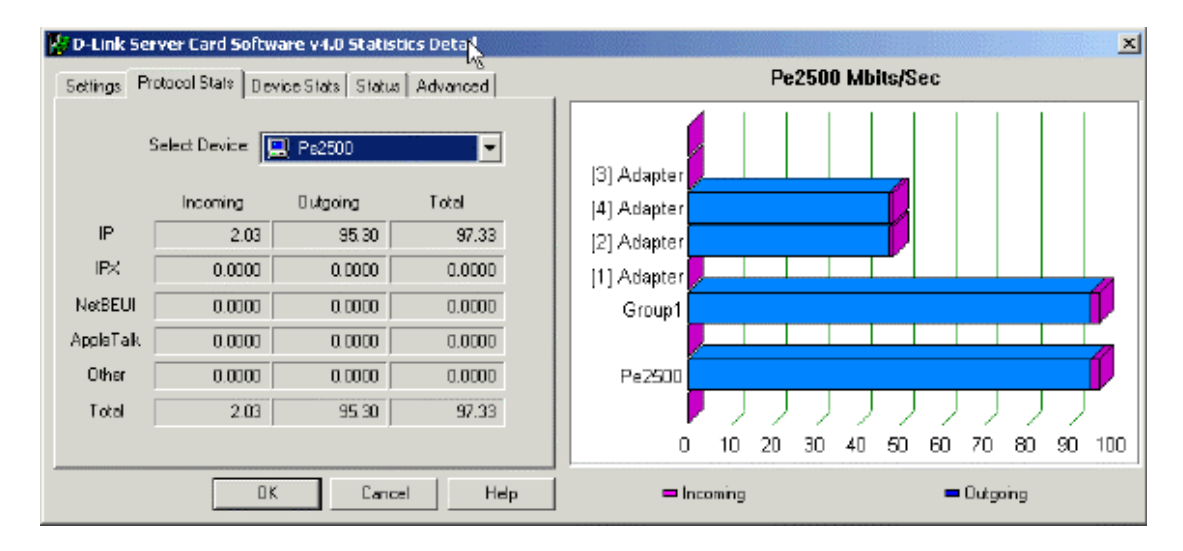

# **Device Stats Tab**

The Device Stats tab shows detail statistics in tabular form broken out by sub-component. Average, minimum, and maximum values are displayed in the first row of data for the selected device. Throughput data for each sub-component of the device, along with the device total, are also displayed.

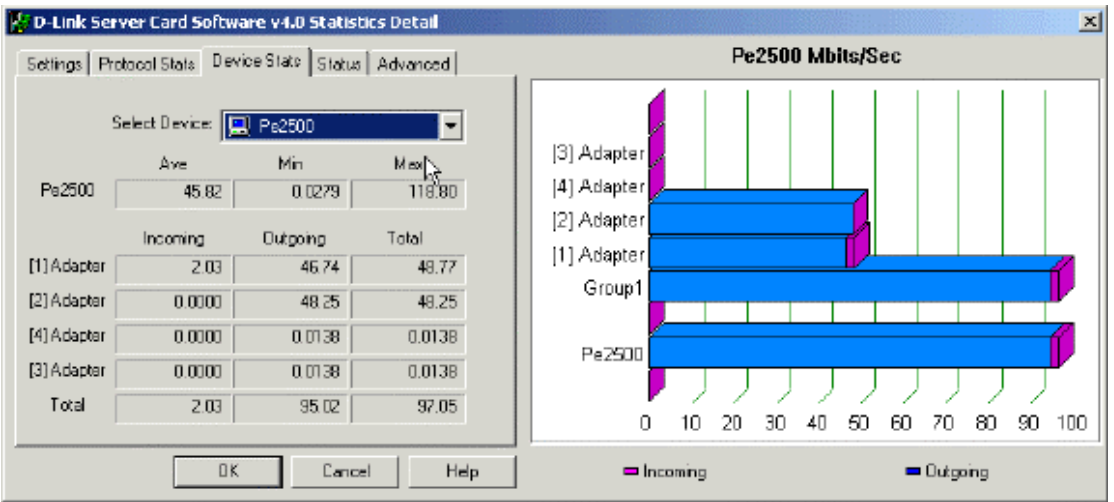

# <span id="page-16-0"></span>Editing D-Link Server Card Software Arrays

To reconfigure or change the D-Link Server Card Software array(s), you must access the properties page of the D-Link Server Card Software service. The D-Link Server Card Software service can be accessed from the properties page of any Local Area Connection in the Network and Dial-up Connections folder. This properties page contains the D-Link Server Card Software Setup dialog that was used during install to create the D-Link Server Card Software array(s). To edit or create new arrays, use the following steps:

# **Step 1**

From the Start Menu, select *Settings, Control Panel.*

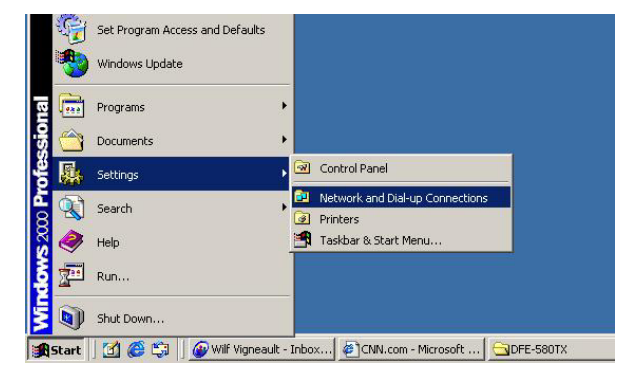

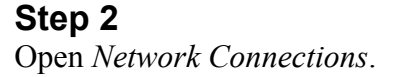

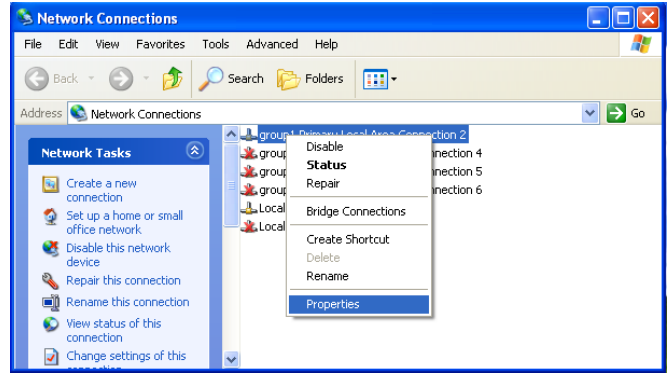

### **Step 3**

Look for the LAN Connection titled "*Group* D-Link Server Card Software Virtual Adapter" where *Group*  is the name of the array created in D-Link Server Card Software. **Right-click**, then

### **Step 4**

Select **Properties**.

### **Step 5**

Select **D-Link Server Card Software Transport**.

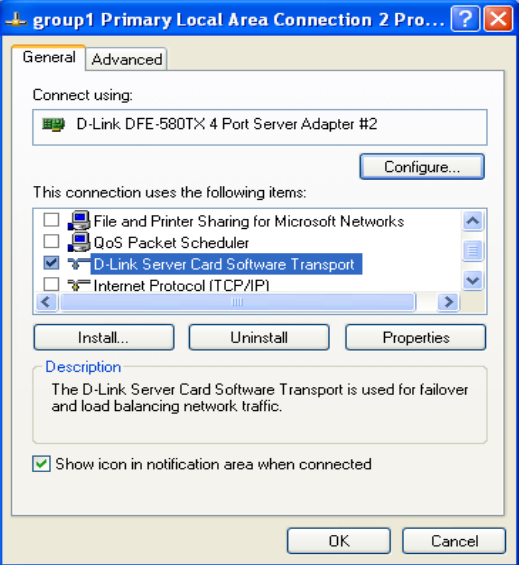

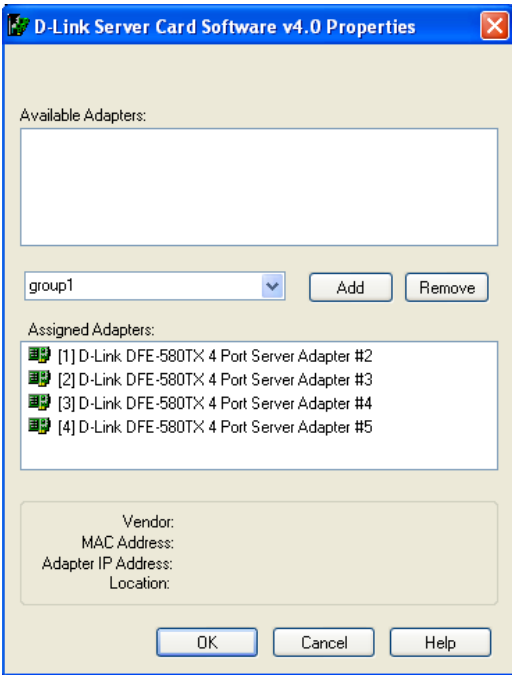

# **Step 6**

Click the Properties button. The D-Link Server Card Software Properties page should now be displayed. Use this window to edit or reconfigure adapter assignments.

# <span id="page-18-0"></span>**Windows Event Log Messages**

D-Link Server Card Software will report all adapter errors and state changes to the Windows Event Log. To view messages in the Event Log, use the Event Viewer supplied by Windows. Examples of all the events generated by D-Link Server Card Software are shown below:

# **Downed Adapter**

The adapter <Adapter Name> in <Array Name> has lost network connectivity and has been removed from the D-Link Server Card Software Array.

# **Array has only one remaining Adapter**

There is only one functioning adapter in  $\langle$ Array Name $>$  left.

# **All Adapters in Array are down**

All adapters in  $\leq$ Array Name $\geq$  are down; therefore, users on this segment can no longer communicate to this computer.

# **Failed Adapter comes online again**

The adapter <Adapter Name> in <Array Name> has regained network connectivity and has been inserted back into the D-Link Server Card Software Array.

# **Adapter has failed multiple times and is permanently removed**

The adapter <Adapter Name> in <Array Name> has lost network connectivity and has been removed from the D-Link Server Card Software Array. The adapter has gone down  $\langle\# \# \rangle$  times in the past  $\langle\# \# \rangle$ minutes; therefore, the adapter will not be put back into the array. It is advisable that you investigate the cause of the lost connections and possibly replace the adapter or cable.

# **LIMITED WARRANTY**

D-Link provides this limited warranty for its product only to the person or entity who originally purchased the product from D-Link or its authorized reseller or distributor. D-Link would fulfill the warranty obligation according to the local warranty policy in which you purchased our products.

*Limited Hardware Warranty:* D-Link warrants that the hardware portion of the D-Link products described below ("Hardware") will be free from material defects in workmanship and materials from the date of original retail purchase of the Hardware, for the period set forth below applicable to the product type ("Warranty Period") if the Hardware is used and serviced in accordance with applicable documentation; provided that a completed Registration Card is returned to an Authorized D-Link Service Office within ninety (90) days after the date of original retail purchase of the Hardware. If a completed Registration Card is not received by an authorized D-Link Service Office within such ninety (90) period, then the Warranty Period shall be ninety (90) days from the date of purchase.

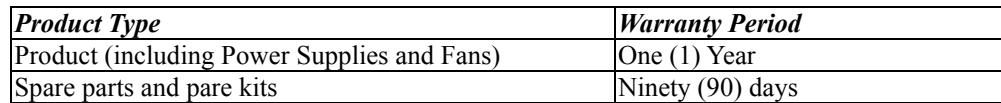

D-Link's sole obligation shall be to repair or replace the defective Hardware at no charge to the original owner. Such repair or replacement will be rendered by D-Link at an Authorized D-Link Service Office. The replacement Hardware need not be new or of an identical make, model or part; D-Link may in its discretion may replace the defective Hardware (or any part thereof) with any reconditioned product that D-Link reasonably determines is substantially equivalent (or superior) in all material respects to the defective Hardware. The Warranty Period shall extend for an additional ninety (90) days after any repaired or replaced Hardware is delivered. If a material defect is incapable of correction, or if D-Link determines in its sole discretion that it is not practical to repair or replace the defective Hardware, the price paid by the original purchaser for the defective Hardware will be refunded by D-Link upon return to D-Link of the defective Hardware. All Hardware (or part thereof) that is replaced by D-Link, or for which the purchase price is refunded, shall become the property of D-Link upon replacement or refund.

*Limited Software Warranty:* D-Link warrants that the software portion of the product ("Software") will substantially conform to D-Link's then current functional specifications for the Software, as set forth in the applicable documentation, from the date of original delivery of the Software for a period of ninety (90) days ("Warranty Period"), if the Software is properly installed on approved hardware and operated as contemplated in its documentation. D-Link further warrants that, during the Warranty Period, the magnetic media on which D-Link delivers the Software will be free of physical defects. D-Link's sole obligation shall be to replace the non-conforming Software (or defective media) with software that substantially conforms to D-Link's functional specifications for the Software. Except as otherwise agreed by D-Link in writing, the replacement Software is provided only to the original licensee, and is subject to the terms and conditions of the license granted by D-Link for the Software. The Warranty Period shall extend for an additional ninety (90) days after any replacement Software is delivered. If a material non-conformance is incapable of correction, or if D-Link determines in its sole discretion that it is not practical to replace the non-conforming Software, the price paid by the original licensee for the non-conforming Software will be refunded by D-Link; provided that the non-conforming Software (and all copies thereof) is first returned to D-Link. The license granted respecting any Software for which a refund is given automatically terminates.

### *What You Must Do For Warranty Service:*

Registration Card. The Registration Card provided at the back of this manual must be completed and returned to an Authorized D-Link Service Office for each D-Link product within ninety (90) days after the product is purchased and/or licensed. The addresses/telephone/fax list of the nearest Authorized D-Link Service Office is provided in the back of this manual. FAILURE TO PROPERLY COMPLETE AND TIMELY RETURN THE REGISTRATION CARD MAY AFFECT THE WARRANTY FOR THIS PRODUCT.

Submitting A Claim. Any claim under this limited warranty must be submitted in writing before the end of the Warranty Period to an Authorized D-Link Service Office. The claim must include a written description of the Hardware defect or Software nonconformance in sufficient detail to allow D-Link to confirm the same. The original product owner must obtain a Return Material Authorization (RMA) number from the Authorized D-Link Service Office and, if requested, provide written proof of purchase of the product (such as a copy of the dated purchase invoice for the product) before the warranty service is provided. After an RMA number is issued, the defective product must be packaged securely in the original or other suitable shipping package to ensure that it will not be damaged in transit, and the RMA number must be prominently marked on the outside of the package. The packaged product shall be insured and shipped to Authorized D-Link Service Office with all shipping costs prepaid. D-Link may reject or return any product that is not packaged and shipped in strict compliance with the foregoing requirements, or for which an RMA number is not visible from the outside of the package. The product owner agrees to pay D-Link's reasonable handling and return shipping charges for any product that is not packaged and shipped in accordance with the foregoing requirements, or that is determined by D-Link not to be defective or non-conforming.

### *What Is Not Covered:*

This limited warranty provided by D-Link does not cover:

Products that have been subjected to abuse, accident, alteration, modification, tampering, negligence, misuse, faulty installation, lack of reasonable care, repair or service in any way that is not contemplated in the documentation for the product, or if the model or serial number has been altered, tampered with, defaced or removed;

Initial installation, installation and removal of the product for repair, and shipping costs;

Operational adjustments covered in the operating manual for the product, and normal maintenance;

Damage that occurs in shipment, due to act of God, failures due to power surge, and cosmetic damage;

and Any hardware, software, firmware or other products or services provided by anyone other than D-Link.

*Disclaimer of Other Warranties:* EXCEPT FOR THE LIMITED WARRANTY SPECIFIED HEREIN, THE PRODUCT IS PROVIDED "AS-IS" WITHOUT ANY WARRANTY OF ANY KIND INCLUDING, WITHOUT LIMITATION, ANY WARRANTY OF MERCHANTABILITY, FITNESS FOR A PARTICULAR PURPOSE AND NON-INFRINGEMENT. IF ANY IMPLIED WARRANTY CANNOT BE DISCLAIMED IN ANY TERRITORY WHERE A PRODUCT IS SOLD, THE DURATION OF SUCH IMPLIED WARRANTY SHALL BE LIMITED TO NINETY (90) DAYS. EXCEPT AS EXPRESSLY COVERED UNDER THE LIMITED WARRANTY PROVIDED HEREIN, THE ENTIRE RISK AS TO THE QUALITY, SELECTION AND PERFORMANCE OF THE PRODUCT IS WITH THE PURCHASER OF THE PRODUCT.

*Limitation of Liability:* TO THE MAXIMUM EXTENT PERMITTED BY LAW, D-LINK IS NOT LIABLE UNDER ANY CONTRACT, NEGLIGENCE, STRICT LIABILITY OR OTHER LEGAL OR EQUITABLE THEORY FOR ANY LOSS OF USE OF THE PRODUCT, INCONVENIENCE OR DAMAGES OF ANY CHARACTER, WHETHER DIRECT, SPECIAL, INCIDENTAL OR CONSEQUENTIAL (INCLUDING, BUT NOT LIMITED TO, DAMAGES FOR LOSS OF GOODWILL, WORK STOPPAGE, COMPUTER FAILURE OR MALFUNCTION, LOSS OF INFORMATION OR DATA CONTAINED IN, STORED ON, OR INTEGRATED WITH ANY PRODUCT RETURNED TO D-LINK FOR WARRANTY SERVICE) RESULTING FROM THE USE OF THE PRODUCT, RELATING TO WARRANTY SERVICE, OR ARISING OUT OF ANY BREACH OF THIS LIMITED WARRANTY, EVEN IF D-LINK HAS BEEN ADVISED OF THE POSSIBILITY OF SUCH DAMAGES. THE SOLE REMEDY FOR A BREACH OF THE FOREGOING LIMITED WARRANTY IS REPAIR, REPLACEMENT OR REFUND OF THE DEFECTIVE OR NON-CONFORMING PRODUCT.

*GOVERNING LAW*: This Limited Warranty shall be governed by the laws of the state of California.

Some states do not allow exclusion or limitation of incidental or consequential damages, or limitations on how long an implied warranty lasts, so the foregoing limitations and exclusions may not apply. This limited warranty provides specific legal rights and the product owner may also have other rights which vary from state to state.

#### **Trademarks**

Copyright .2002 D-Link Corporation. Contents subject to change without prior notice. D-Link is a registered trademark of D-Link Corporation/D-Link Systems, Inc. All other trademarks belong to their respective proprietors.

#### **Copyright Statement**

No part of this publication may be reproduced in any form or by any means or used to make any derivative such as translation, transformation, or adaptation without permission from D-Link Corporation/D-Link Systems Inc., as stipulated by the United States Copyright Act of 1976.

# **FCC Warning**

This equipment has been tested and found to comply with the limits for a Class A digital device, pursuant to Part 15 of the FCC Rules. These limits are designed to provide reasonable protection against harmful interference when the equipment is operated in a commercial environment. This equipment generates, uses, and can radiate radio frequency energy and, if not installed and used in accordance with this manual, may cause harmful interfe rence to radio communications. Operation of this equipment in a residential area is likely to cause harmful interference in which case the user will be required to correct the interference at his own expense.

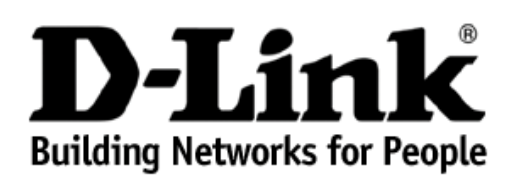

# **Limited Warranty** (USA Only)

Subject to the terms and conditions set forth herein, D-Link Systems, Inc. ("D-Link") provides this Limited Warranty:

- 
- Only to the person or entity that originally purchased the product from D-Link or its authorized reseller or distributor, and<br>• Only for products purchased and delivered within the fifty states of the United States, the

*Limited Warranty:*D-Link warrants that the hardware portion of the D-Link product described below ("Hardware") will be free from material defects in workmanship and materials under normal use from the date of original retail purchase of the product, for the period set forth below ("Warranty Period"), except as otherwise stated herein.

- Hardware (excluding power supplies and fans): Two (2) Years
- Power supplies and fans: One (1) Year
- Spare parts and spare kits: Ninety (90) days

The customer's sole and exclusive remedy and the entire liability of D-Link and its suppliers under this Limited Warranty will be, at D-Link's option, to repair or replace the defective Hardware during the Warranty Period at no charge to the original owner or to refund the actual purchase price<br>paid. Any repair or replacement will be rendered by D-Link at an Authorized or have an identical make, model or part. D-Link may, at its option, replace the defective Hardware or any part thereof with any reconditioned product that D-Link reasonably determines is substantially equivalent (or superior) in all material respects to the defective Hardware. Repaired or replacement hardware will be warranted for the remainder of the original Warranty Period or ninety (90) days, whichever is longer, and is subject<br>to the same limitations and exclusions. If a material defect is incapable of replace the defective Hardware, the actual price paid by the original purchaser for the defective Hardware will be refunded by D-Link upon return to D-Link of the defective Hardware. All Hardware or part thereof that is replaced by D-Link, or for which the purchase price is refunded, shall become the property of D-Link upon replacement or refund.

*Limited Software Warranty:* D-Link warrants that the software portion of the product ("Software") will substantially conform to D-Link's then current functional specifications for the Software, as set forth in the applicable documentation, from the date of original retail purchase of the<br>Software for a period of ninety (90) days ("Software Warranty Period"), pro D-Link delivers the Software will be free of physical defects. The customer's sole and exclusive remedy and the entire liability of D-Link and its<br>suppliers under this Limited Warranty will be, at D-Link's option, to repla attributable to the Software. Except as otherwise agreed by D-Link in writing, the replacement Software is provided only to the original licensee,<br>and is subject to the terms and conditions of the license granted by D-Link correction, or if D-Link determines in its sole discretion that it is not practical to replace the non-conforming Software, the price paid by the original<br>licensee for the non-conforming Software will be refunded by D-Link

*Non-Applicability of Warranty:* The Limited Warranty provided hereunder for Hardware and Software portions of D-Link's products will not be applied to and does not cover any refurbished product and any product purchased through the inventory clearance or liquidation sale or other sales in which D-Link, the sellers, or the liquidators expressly disclaim their warranty obligation pertaining to the product and in that case, the product is being sold "As-Is" without any warranty whatsoever including, without limitation, the Limited Warranty as described herein, notwithstanding anything stated herein to the contrary.

*Submitting A Claim*: The customer shall return the product to the original purchase point based on its return policy. In case the return policy period has expired and the product is within warranty, the customer shall submit a claim to D-Link as outlined below:

- The customer must submit with the product as part of the claim a written description of the Hardware defect or Software nonconformance in sufficient detail to allow D-Link to confirm the same, along with proof of purchase of the product (such as a copy of the<br>dated purchase invoice for the product) if the product is not registered.
- The customer must obtain a Case ID Number from D-Link Technical Support at 1-877-453-5465, who will attempt to assist the customer in resolving any suspected defects with the product. If the product is considered defective, the customer must obtain a Return Material<br>Authorization ("RMA") number by completing the RMA form and entering the assigned Case
- After an RMA number is issued, the defective product must be packaged securely in the original or other suitable shipping package to ensure that it will not be damaged in transit, and the RMA number must be prominently marked on the outside of the package. Do not include any manuals or accessories in the shipping package. D-Link will only replace the defective portion of the product and will not ship back any accessories.
- The customer is responsible for all in-bound shipping charges to D-Link. No Cash on Delivery ("COD") is allowed. Products sent COD will either be rejected by D-Link or become the property of D-Link. Products shall be ful **D-Link Systems, Inc., 17595 Mt. Herrmann, Fountain Valley, CA 92708**. D-Link will not be held responsible for any packages that are lost in transit to D-Link. The repaired or replaced packages will be shipped to the customer via UPS Ground or any common carrier selected by D-Link. Return shipping charges shall be prepaid by D-Link if you use an address in the United States, otherwise we will ship the product to you freight collect. Expedited shipping is available upon request and provided shipping charges are prepaid by the customer.

D-Link may reject or return any product that is not packaged and shipped in strict compliance with the foregoing requirements, or for which an RMA number is not visible from the outside of the package. The product owner agrees to pay D-Link's reasonable handling and return shipping charges for any product that is not packaged and shipped in accordance with the foregoing requirements, or that is determined by D-Link not to be defective or non-conforming.

*What Is Not Covered:* The Limited Warranty provided herein by D-Link does not cover: Products that, in D-Link's judgment, have been subjected to abuse, accident, alteration, modification, tampering, negligence, misuse, faulty installation, lack of reasonable care, repair or service in any way that is not contemplated in the documentation for the product, or if the model or serial number has been altered, tampered with, defaced or removed; Initial installation, installation and removal of the product for repair, and shipping costs; Operational adjustments covered in the<br>operating manual for the product, and normal maintenance; Damage that occurs in cosmetic damage; Any hardware, software, firmware or other products or services provided by anyone other than D-Link; and Products that have been purchased from inventory clearance or liquidation sales or other sales in which D-Link, the sellers, or the liquidators expressly disclaim<br>their warranty obligation pertaining to the product. While necessary main Warranty.

**Disclaimer of Other Warranties:** EXCEPT FOR THE LIMITED WARRANTY SPECIFIED HEREIN, THE PRODUCT IS PROVIDED "AS-IS"<br>WITHOUT ANY WARRANTY OF ANY KIND WHATSOEVER INCLUDING, WITHOUT LIMITATION, ANY WARRANTY OF MERCHANTABILITY TERRITORY WHERE A PRODUCT IS SOLD, THE DURATION OF SUCH IMPLIED WARRANTY SHALL BE LIMITED TO THE DURATION OF<br>THE APPLICABLE WARRANTY PERIOD SET FORTH ABOVE. EXCEPT AS EXPRESSLY COVERED UNDER THE LIMITED WARRANTY

PROVIDED HEREIN, THE ENTIRE RISK AS TO THE QUALITY, SELECTION AND PERFORMANCE OF THE PRODUCT IS WITH THE PURCHASER OF THE PRODUCT.

*Limitation of Liability:* TO THE MAXIMUM EXTENT PERMITTED BY LAW, D-LINK IS NOT LIABLE UNDER ANY CONTRACT, NEGLIGENCE, STRICT LIABILITY OR OTHER LEGAL OR EQUITABLE THEORY FOR ANY LOSS OF USE OF THE PRODUCT, INCONVENIENCE OR<br>DAMAGES OF ANY CHARACTER, WHETHER DIRECT, SPECIAL, INCIDENTAL OR CONSEQUENTIAL (INCLUDING, BUT NOT LIMITED TO, DAMAGES OF ANY CHARACTER, WHETHER DIRECT, SPECIAL, INCIDENTAL OR CONSEQUENTIAL (INCLUDING, BUT NOT LIMITED TO,<br>DAMAGES FOR LOSS OF GOODWILL, LOSS OF REVENUE OR PROFIT, WORK STOPPAGE, COMPUTER FAILURE OR MALFUNCTION,<br>FAILUR INFORMATION OR DATA CONTAINED IN, STORED ON, OR INTEGRATED WITH ANY PRODUCT RETURNED TO D-LINK FOR WARRANTY SERVICE) RESULTING FROM THE USE OF THE PRODUCT, RELATING TO WARRANTY SERVICE, OR ARISING OUT OF ANY BREACH OF THIS LIMITED WARRANTY, EVEN IF D-LINK HAS BEEN ADVISED OF THE POSSIBILITY OF SUCH DAMAGES. THE SOLE REMEDY FOR A BREACH OF THE FOREGOING LIMITED WARRANTY IS REPAIR, REPLACEMENT OR REFUND OF THE DEFECTIVE OR<br>NON-CONFORMING PRODUCT. THE MAXIMUM LIABILITY OF D-LINK UNDER THIS WARRANTY IS LIMITED TO THE PURCHASE PRICE<br>OF THE PRODUCT COVE EXCLUSIVE AND ARE IN LIEU OF ANY OTHER WARRANTIES OR REMEDIES, EXPRESS, IMPLIED OR STATUTORY.

*Governing Law*: This Limited Warranty shall be governed by the laws of the State of California. Some states do not allow exclusion or limitation of incidental or consequential damages, or limitations on how long an implied warranty lasts, so the foregoing limitations and exclusions may not apply. This Limited Warranty provides specific legal rights and you may also have other rights which vary from state to state.

*Trademarks:*D-Link is a registered trademark of D-Link Systems, Inc. Other trademarks or registered trademarks are the property of their respective owners.

*Copyright Statement:*No part of this publication or documentation accompanying this product may be reproduced in any form or by any means or used to make any derivative such as translation, transformation, or adaptation without permission from D-Link Corporation/D-Link Systems, Inc., as stipulated by the United States Copyright Act of 1976 and any amendments thereto. Contents are subject to change without prior notice. Copyright 2004 by D-Link Corporation/D-Link Systems, Inc. All rights reserved.

*CE Mark Warning:*This is a Class B product. In a domestic environment, this product may cause radio interference, in which case the user may be required to take adequate measures.

**FCC Statement: This equipment has been tested and found to comply with the limits for a Class B digital device, pursuant to part 15 of the FCC Rules. These limits are designed to provide reasonable protection against harmful interference in a residential installation. This equipment generates, uses, and can radiate radio frequency energy and, if not installed and used in accordance with the instructions, may cause harmful interference to radio communication. However, there is no guarantee that interference will not occur in a particular installation. If this equipment does cause harmful interference to radio or television reception, which can be determined by turning the equipment off and on, the user is encouraged to try to correct the interference by one or more of the following measures:** 

- Reorient or relocate the receiving antenna.
- Increase the separation between the equipment and receiver.
- Connect the equipment into an outlet on a circuit different from that to which the receiver is connected.
- Consult the dealer or an experienced radio/TV technician for help.

**For detailed warranty information applicable to products purchased outside the United States, please contact the corresponding local D-Link office.** 

# <span id="page-23-0"></span>*Product Registration*

Register online your D-Link product at <http://support.dlink.com/register/>

**Product registration is entirely voluntary and failure to complete or return this form will not diminish your warranty rights.**

### **D-Link Europe Limited Product Warranty General Terms**

The Limited Product Warranty set forth below is given by D-LINK (Europe) Ltd. (herein referred to as "D-LINK"). This Limited Product Warranty is only effective upon presentation of the proof of purchase. Upon further **request by D-LINK, this warranty card has to be presented, too.** 

EXCEPT AS EXPRESSLY SET FORTH IN THIS LIMITED WARRANTY, D-LINK MAKES NO OTHER WARRANTIES, EXPRESS OR IMPLIED, INCLUDING ANY IMPLIED WARRANTIES OF MERCHANTABILITY AND FITNESS<br>FOR A PARTICULAR PURPOSE. D-LINK EXPRESSLY DISCL **INCIDENTAL OR CONSEQUENTIAL DAMAGES FOR CONSUMER PRODUCTS. IN SUCH STATES OR COUNTRIES, SOME EXCLUSIONS OR LIMITATIONS OF THIS LIMITED WARRANTY MAY NOT APPLY TO YOU. THIS LIMITED WARRANTY GIVES YOU SPECIFIC LEGAL RIGHTS. YOU MAY ALSO HAVE OTHER RIGHTS THAT MAY VARY FROM STATE TO STATE OR FROM COUNTRY TO COUNTRY. YOU ARE ADVISED TO CONSULT APPLICABLE STATE OR COUNTRY LAWS FOR** 

**A FULL DETERMINATION OF YOUR RIGHTS.** 

This limited warranty applies to D-LINK branded hardware products (collectively referred to in this limited warranty as "D-LINK Hardware Products") sold by from D-LINK (Europe) Ltd., its worldwide subsidiaries,<br>affiliates,

#### **Geographical Scope of the Limited Product Warranty**

This Limited Product Warranty is applicable in all European Countries as listed in the addendum "European Countries for D-LINK Limited Product Warranty". The term "European Countries" in this D-LINK Limited to the this thi

#### **Limitation of Product Warranty**

D-LINK warrants that the products described below under normal use are free from material defects in materials and workmanship during the Limited Product Warranty Period set forth below ("Limited Product<br>Warranty Period"),

This warranty shall not apply to problems resulting from: (a) unauthorised alterations or attachments; (b) negligence, abuse or misuse, including failure to operate the product in accordance with specifications or<br>interfac

**D-LINK IS NOT RESPONSIBLE FOR DAMAGE THAT OCCURS AS A RESULT OF YOUR FAILURE TO FOLLOW THE INSTRUCTIONS FOR THE D-LINK HARDWARE PRODUCT.** 

#### **Limited Product Warranty Period**

The Limited Product Warranty Period starts on the date of purchase from D-LINK. Your dated sales or delivery receipt, showing the date of purchase of the product, is your proof of the purchase date. You may be<br>required to

This Limited Product Warranty extends only to the original end-user purchaser of this D-LINK Hardware Product and is not transferable to anyone who obtains ownership of the D-LINK Hardware Product from the **original end-user purchaser.** 

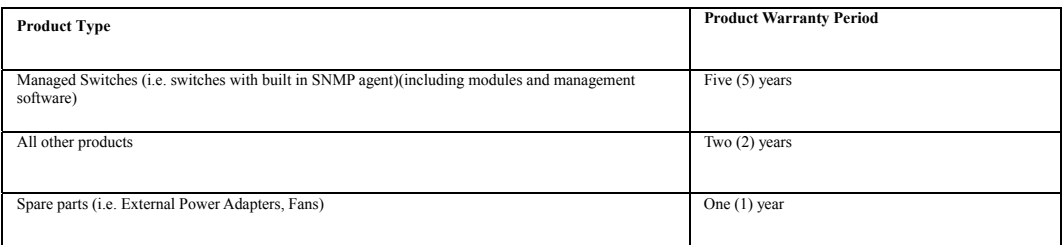

The warranty periods listed above are effective in respect of all D-LINK products sold in European Countries by D-LINK or one of its authorized resellers or distributors from 1st of January 2004. All products sold in<br>Europ

The warranty period stated in this card supersedes and replaces the warranty period as stated in the user's manual or in the purchase contract for the relevant products. For the avoidance of doubt, if you have<br>purchased th

#### **Performance of the Limited Product Warranty**

if a product defect occurs, D-LINK's sole obligation shall be to repair or replace any defective product free of charge to the original purchaser provided it is returned to an Authorized D-LINK Service Center during the D-

#### **Warrantor**

**D-Link (Europe) Ltd. 4th Floor, Merit House Edgware Road Colindale London NW9 5 AB United Kingdom Telephone: +44-020-8731-5555 Facsimile: +44-020-8731-5511 [www.dlink.co.uk](http://www.dlink.co.uk/)**

## **D-Link Europe Limited Produktgarantie Allgemeine Bedingungen**

**Die hierin beschriebene eingeschränkte Garantie wird durch D-LINK (Europe) Ltd. gewährt (im Folgenden: "D-LINK"). Diese eingeschränkte Garantie setzt voraus, dass der Kauf des Produkts nachgewiesen wird. Auf Verlangen von D-LINK muss auch dieser Garantieschein vorgelegt werden.** 

AUSSER IN DEM HIER AUSDRÜCKLICH BESCHRIEBENEN UMFANG GEWÄHRT D-LINK KEINE VEITEREN GARANTIEN, WEDER MADEN DER EINELSCHWEIGEND. INSBESONDERE WIRD WEISEN WEISEN WIRD NOCHT TILLSCHWEIGEN WIRD IN STELL SOMETHE AB,<br>DIE ÜBER DIE

Diese eingeschränkte Garantie ist auf Hardware-Produkte der Marke D-LINK (insgesamt im Folgenden: "D-LINK Hardware-Produkte") anwendbar, die von D-LINK (Europe) Ltd. oder dessen weltweiten Filialen,<br>Tochtergesellschaften,

#### **Räumlicher Geltungsbereich der eingeschränkten Garantie**

Diese eingeschränkte Garantie gilt für alle genannten europäischen Staaten gemäß dem Anhang "Eingeschränkte Garantie von D-LINK in europäischen Staaten". Im Rahmen dieser eingeschränkten Garantie sind mit<br>dem Begriff "euro

#### **Einschränkung der Garantie**

D-LINK gewährleistet, dass die nachstehend aufgeführten Produkte bei gewöhnlicher Verwendung für die unten angegebene Laufzeit der eingeschränkten Garantie ("Garantielaufzeit") frei von wesentlichen<br>Verarbeitungs- und Mate

**Diese Garantie gilt nicht für Probleme wegen: (a) unerlaubter Veränderung oder Hinzufügung, (b) Fahrlässigkeit, Missbrauch oder Zweckentfremdung, einschließlich des Gebrauchs des Produkts entgegen den**  Spezifikationen oder den durch Schnittstellen gegebenen Vorgaben, (c) fehlerhafter Bedienung, (d) Versagen von Produkten oder Diensten, die nicht von D-LINK stammen oder nicht Gegenstand einer zum<br>maßgeblichen Zeitpunkt gü

**D-LINK STEHT NICHT FÜR SCHÄDEN EIN, DIE DADURCH ENTSTEHEN, DASS DIE ANLEITUNG FÜR DAS D-LINK HARDWARE-PRODUKT NICHT BEFOLGT WIRD.** 

#### **Laufzeit der eingeschränkten Garantie**

**Die Laufzeit der eingeschränkten Garantie beginnt mit dem Zeitpunkt, zu dem das Produkt von D-LINK gekauft wurde. Als Nachweis für den Zeitpunkt des Kaufs gilt der datierte Kauf- oder Lieferbeleg. Es kann von**  lhnen verlangt werden, dass Sie zur Inanspruchnahme von Garantiediensten den Kauf des Produkts nachweisen. Wenn Ihre Hardware-Produkte der Marke D-LINK innerhalb der Laufzeit der eingeschränkten Garantie<br>eine Reparatur ben

Diese eingeschränkte Garantie gilt nur für denjenigen, der das D-LINK Hardware-Produkt ursprünglich als originärer Endbenutzer gekauft hat. Sie ist nicht auf Dritte übertragbar, die das D-LINK-Produkt von dem<br>ursprüngliche

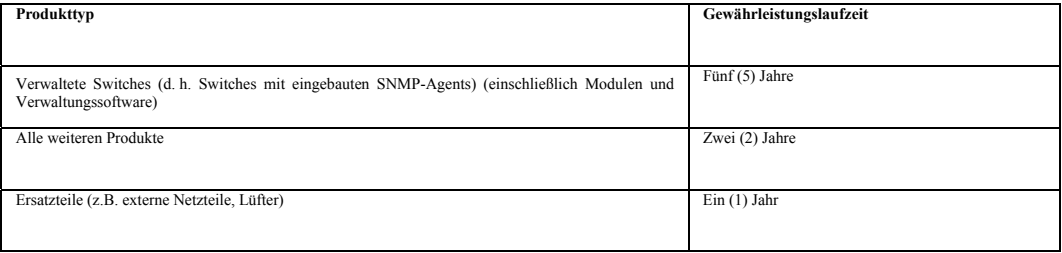

Die oben aufgeführten Garantielaufzeiten gelten für alle D-LINK-Produkte, die in europäischen Staaten ab dem 1. Januar 2004 von D-LINK oder einem autorisierten Fachhändler oder Distributor verkauft werden. Alle<br>vor dem 1. **haben eine Garantie von 2 Jahren.** 

Die durch diesen Garantieschein festgelegte Garantielaufzeit tritt an die Stelle der im Benutzerhandbuch oder im Kaufvertrag für das jeweilige Produkt angegebenen Laufzeit. Sollten Sie das betreffende<br>D-LINK-Produkt als Ve

#### **Leistungsumfang der eingeschränkten Garantie**

Bei Auftreten eines Produktfehlers besteht die einzige Verpflichtung von D-LINK der höre einzuiten der Austaucenter durch automater durch automater auch server auch server auch server berefug hierfür ist, dass der Produkte

**DIE VORSTEHENDE GARANTIE WURDE IN DIE DEUTSCHE SPRACHE AUS DEM ENGLISCHEN ÜBERSETZT. BEI ABWEICHUNGEN ZWISCHEN DER ENGLISCHEN VERSION UND DER DEUTSCHEN ÜBERSETZUNG GELTEN DIE BESTIMMUNGEN DER ENGLISCHEN VERSION.** 

#### **Garantiegeber**

**D-Link (Europe) Ltd.** 

**4th Floor, Merit House** 

**Edgware Road** 

**Colindale** 

**London NW9 5 AB** 

**Vereinigtes Königreich** 

**Telefon: +44-020-8731-5555** 

**Fax: +44-020-8731-5511** 

**[www.dlink.com](http://www.dlink.com/)**

### **D-Link Europe a limité la garantie des produits Conditions Générales**

**La Garantie Produit Limitée énoncée ci-dessous émane de D-LINK (Europe) Ltd. (ci-après « D-LINK »). Cette Garantie Produit Limitée n'est valable que sur présentation de la preuve d'achat. D-LINK peut également exiger la présentation du présent bon de garantie.** 

SAUF INDICATION EXPLICITE DES PRESENTES, D-LINK NE FOURNIT AUCUNE AUTRE GARANTIE, EXPLICITE OU IMPLICITE, Y COMPRIS UNE GARANTIE IMPLICITE DE VALEUR MARCHANDE OU D'ADAPTATION<br>DU PRODUIT A UN USAGE PRECIS. D-LINK DECLINE EX **L'ETENDUE DE VOS DROITS.** 

La présente garantie limitée s'applique aux produits matériels commercialisés sous la marque D-LINK (collectivement ici « les Produits Matériels D-LINK) vendus par D-LINK (Europe) Ltd., ses filiales, sociétés affiliées,<br>r

#### **Etendue géographique de la Garantie Produit Limitée**

La présente Garantie Produit Limitée s'applique à tous les pays européens figurant dans l'annexe « Pays européens où s'applique la Garantie Produit Limitée D-LINK ». Le terme de « pays européens » utilisé dans la<br>présente

#### **Limitation de la Garantie Produit**

**D-LINK garantit que les produits décrits ci-dessous, dans le cadre d'une utilisation normale, sont dénués de défauts conséquents, tant au niveau de leurs composants matériels que de leur fabrication, et ce pendant**  toute la Période de Garantie Produit Limitée indiquée ci-dessous (« Période de Garantie Produit Limitée »), sous réserve qu'ils soient utilisés et entretenus conformément au manuel utilisateur et aux autres<br>documents remis **défauts, erreurs ou non conformités.** 

La présente garantie ne s'applique pas aux problèmes qui sont la conséquence : (a) d'altérations ou d'ajouts non autorisés ; (b) d'une négligence, d'un abus ou d'une mauvaise utilisation, notamment une utilisation<br>du produ

**D-LINK N'EST NULLEMENT RESPONSABLE DE DOMMAGES RESULTANT DE VOTRE INOBSERVATION DES INSTRUCTIONS FOURNIES POUR L'UTILISATION DE SON PRODUIT MATERIEL.** 

#### **Période de Garantie Produit Limitée**

La Période de Garantie Produit Limitée court à compter de la date d'achat auprès de D-LINK. La date de votre reçu ou bon de livraison correspond à la date d'achat du produit et constitue la date de votre preuve<br>d'achat. Il

La présente Garantie Produit Limitée s'applique uniquement à l'acheteur utilisateur final initial du Produit Matériel D-LINK. Elle est non cessible à quiconque se procure le Produit Matériel D-LINK auprès de l'acheteur **utilisateur final initial.** 

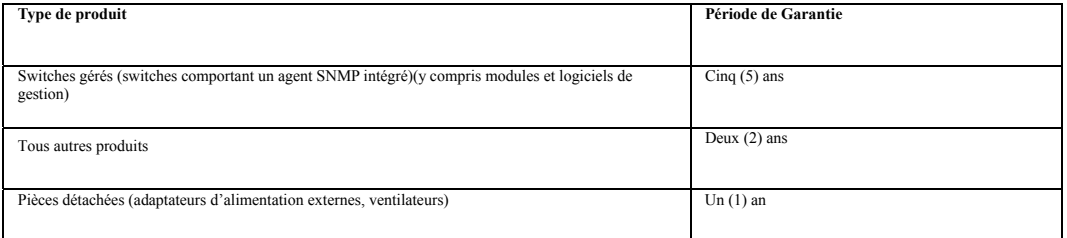

Les périodes de garantie indiquées ci-dessus s'appliquent à tous les produits D-LINK vendus depuis le 1er janvier 2004 dans les pays européens par D-LINK ou l'un de ses revendeurs ou distributeurs agréés. Tous les<br>produits

La période de garantie indiquée sur ce bon annule et remplace celle qui figure dans le manuel utilisateur ou dans le contrat d'achat des produits considérés. Pour éviter le doute, si vous avez acheté votre produit<br>D-LINK e

#### **Exécution de la Garantie Produit Limitée**

**En cas de défaut ou d'erreur d'un produit, l'unique obligation de D-LINK se limite à la réparation ou au remplacement gratuit du produit défectueux, au bénéfice de l'acheteur initial, sous réserve que le produit soit**  rapporté à un Centre de Service Agréé D-LINK pendant la période de garantie. D-LINK assure la réparation ou le remplacement dans un Centre de Service Agréé D-LINK. Les composants, pièces ou produits retirés<br>produit de remp

#### **Garant**

**D-Link (Europe) Ltd.** 

**4th Floor, Merit House** 

**Edgware Road Colindale** 

**London NW9 5 AB** 

**Royaume-Uni** 

**Tél : +44-020-8731-5555** 

**Fax : +44-020-8731-5511** 

**[www.dlink.co.uk](http://www.dlink.co.uk/)**

## **Garantía limitada del producto D-LINK Europa Condiciones generales**

Esta garantía la ofrece D-LINK (Europe) Ltd. (en este documento, "D-LINK"). La garantía limitada del producto sólo es válida si se acompaña del comprobante de la compra. También deberá presentarse la tarjeta de<br>Obtazionali **garantía si D-LINK lo solicita.** 

**EXCEPTO EN LO EXPRESAMENTE INDICADO EN ESTA GARANTÍA LIMITADA, D-LINK NO CONCEDE OTRAS GARANTÍAS, NI EXPLÍCITAS NI IMPLÍCITAS, INCLUIDAS LAS GARANTÍAS IMPLÍCITAS DE**  COMERCIALIDAD Y APTITUD A UN FIN DETERMINADO. D-LINK RECHAZA EXPLICITAMENTE CUALQUIER GARANTIA QUE NO FIGURE EN ESTA GARANTIA LIMITADA. LA DURACION DE CUALQUIER GARANTIA<br>IMPLÍCITA QUE PUEDA SER IMPUESTA POR LEY QUEDA LA MU **TENER OTROS DERECHOS, QUE PUEDEN SER DISTINTOS DE UN ESTADO A OTRO O DE UN PAÍS A OTRO. SE RECOMIENDA QUE CONSULTE LAS LEYES PERTINENTES DE UN ESTADO O PAÍS A FIN DE QUE CONOZCA SUS DERECHOS.** 

Esta garantía limitada se aplica a los productos de hardware de la marca D-LINK (llamados en esta guía "Productos de hardware D-LINK") comprados a D-LINK (Europe) Ltd., a sus filiales en el mundo, a sus<br>proveedores autoriz

#### **Cobertura geográfica de la garantía limitada del producto**

Esta garantía limitada del producto es válida en todos los países europeos que figuran en el apéndice "Países europeos de la garantía limitada del producto D-LINK". En esta garantía limitada del producto D-Link, el<br>término

#### **Limitación de la garantía del producto**

D-LINK garantiza que los productos descritos más adelante están libres de defectos de fabricación y materiales, en condiciones normales de uso, a lo largo del período de la garantía limitada del producto que se<br>proporciona

Esta garantía no cubre problemas derivados de: (a) modificaciones o conexiones no autorizadas; (b) negligencia, abuso o mal uso, incluyendo el incumplimiento de las especificaciones y de los requisitos de la<br>interfaz en el **de serie D-LINK.** 

**D-LINK NO SE RESPONSABILIZA DE LOS DAÑOS CAUSADOS COMO CONSECUENCIA DEL INCUMPLIMIENTO DE LAS INSTRUCCIONES DEL PRODUCTO DE HARDWARE D-LINK.** 

#### **Período de la garantía limitada del producto**

El período de la garantía limitada del producto se inicia en la fecha en que se realizó la compra a D-LINK. Para el comprador, el comprobante de la fecha de la compra es el recibo de la venta o de la entrega, en el que figura la fecha de la compra del producto. Puede ser necesario tener que presentar el comprobante de la compra a fin de que se preste el servicio de garantía. El comprador tiene derecho al servicio de garantía<br>conforme a l

**Esta garantía limitada del producto cubre sólo al originario comprador-usuario final de este producto de hardware D-LINK, y no es transferible a otras personas que reciban el producto de hardware D-LINK del originario comprador-usuario final.** 

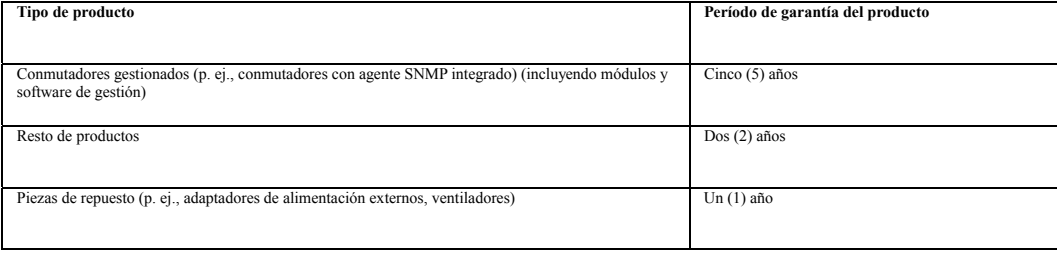

**Estos períodos de garantía están en vigor para todos los productos D-LINK que hayan sido comprados en países europeos a D-LINK o a alguno de sus proveedores o distribuidores autorizados a partir del 1 de enero**  del 2004. Todos los productos comprados en países europeos a D-LINK o a uno de sus proveedores o distribuidores autorizados antes del 1 de enero del 2004 cuentan con 5 años de garantía, excepto las fuentes de<br>alimentación,

El período de garantía que figura en esta tarjeta sustituye y reemplaza al período de garantía que consta en el manual del usuario o en el contrato de compra de los productos correspondientes. Para evitar dudas: si<br>usted h

#### **Uso de la garantía limitada del producto**

Si un producto presenta algún defecto, la obligación exclusiva de D-LINK será reparar o reemplazar, sin coste alguno para el comprador originario, cualquier producto defectuoso siemper y cuando éste sea<br>emtgodo en encera

#### **Garante**

**D-Link (Europe) Ltd. 4th Floor, Merit House Edgware Road Colindale London NW9 5 AB United Kingdom** 

**Teléfono: +44-020-8731-5555** 

**Fax: +44-020-8731-5511** 

**[www.dlink.co.uk](http://www.dlink.co.uk/)**

### **D-Link Europe Termini di Garanzia dei Prodotti Generalità**

La presente Garanzia viene fornita da D-LINK (Europe) Ltd. (di seguito denominata "D-LINK"). Essa viene riconosciuta solo se accompagnata dalla prova di acquisto. D-LINK può richiedere anche l'esibizione della<br>presente car

SALVO QUANTO ESPRESSAMENTE STABILITO NELLA PRESENTE GARANZIA LIMITATA, D-LINK NON FORNISCE NESSUN'ALTRA GARANZIA NE' ESPRESSA NE' IMPLICITA, COMPRESE EVENTUALI GARANZIE DI<br>COMMERCIABILITÀ O DI IDONEITÀ PER UN PARTICOLARE S

La presente garanzia trova applicazione su tutti i prodotti hardware recanti il marchio D-LINK (di seguito denominati collettivamente "Prodotti hardware D-LINK") venduti da D-LINK (Europe) Ltd., dalle sue controllate,<br>dal

#### **Ambito geografico della Garanzia limitata**

La presente Garanzia è estesa a tutti i Paesi europei elencati nell'appendice "Paesi europei - Garanzia limitata dei prodotti D-LINK". Il termine "Paesi europei" si riferisce esclusivamente ai paesi nominati in questa<br>appe

#### **Limitazione della Garanzia**

D-LINK garantisce che i prodotti sotto descritti in condizioni di normale utilizzo non presentano difetti di fabbricazione o vizi di materiale durante il Periodo di garanzia sotto specificato ("Periodo di garanzia"), a<br>con

La presente garanzia non copre eventuali problemi derivanti da: (a) alterazioni o aggiunte non autorizzate; (b) negligenza, abuso o utilizzo improprio, compresa l'incapacità di far funzionare il prodotto in conformità<br>con **numero di serie di D-LINK sia stato rimosso o reso illeggibile in altro modo.** 

**D-LINK DECLINA OGNI RESPONSABILITÀ PER EVENTUALI DANNI RISULTANTI DAL MANCATO RISPETTO DELLE ISTRUZIONI RELATIVE AL PRODOTTO HARDWARE D-LINK.** 

#### **Periodo di garanzia**

Il Periodo di garanzia ha decorrenza dalla data dell'acquisto presso D-LINK. Prova della data di acquisto è il documento fiscale (scontrino fiscale o ricevuta) recante la data di acquisto del prodotto. Per avere diritto al garanzia può esserVi richiesto di esibire la prova di acquisto. Potete beneficiare delle prestazioni di assistenza previste dalla garanzia in conformità con i termini e le condizioni di cui sotto nel momento in cui il Vost

**La presente Garanzia si applica esclusivamente al primo acquirente del Prodotto hardware D-LINK e non può essere trasferita a terzi che abbiano ottenuto la proprietà del Prodotto hardware D-LINK dal primo acquirente.** 

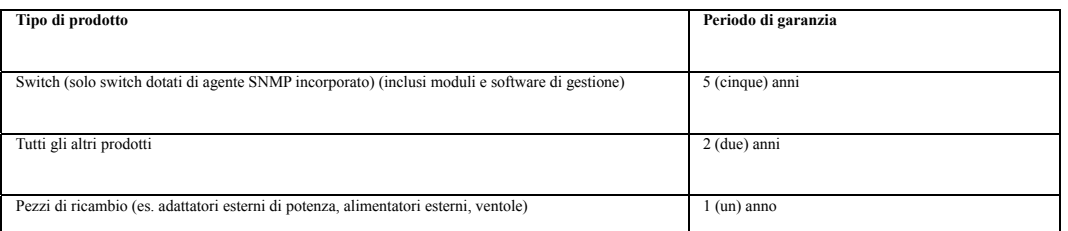

II periodo di garanzia sopra specificato relativamente a tutti i prodotti D-LINK venduti nei Paesi europei da D-LINK o da qualsiasi suo rivenditore o distributore autorizzato decorre dal 1º gennaio 2004. Tutti i prodotti<br>v **hanno 2 anni di garanzia.** 

Il periodo di garanzia qui menzionato sostituisce qualsiasi altro periodo di garanzia definito nel manuale d'uso o nel contratto di acquisto del prodotto. Se avete acquistato un prodotto D-LINK in qualità di<br>consumatore i

#### **Prestazioni della Garanzia limitata**

Qualora comparisse un difetto o una non conformità, D-LINK avrà l'unico obbligo di riparare o sostituire il prodotto non conforme senza alcun costo per l'acquirente a condizione che il prodotto venga restituito a un<br>Centro **parte di esso) con un prodotto che risulti essere equivalente (o di valore superiore) al prodotto non conforme. D-LINK può richiedere che venga esibita la prova di acquisto.** 

#### **Garante**

**D-Link (Europe) Ltd. 4th Floor, Merit House Edgware Road Colindale Londra NW9 5 AB Regno Unito Telefono: +44-020-8731-5555 Fax: +44-020-8731-5511 [www.dlink.co.uk](http://www.dlink.co.uk/)**

# <span id="page-29-0"></span>**International Offices**

**U.S.A** 

17595 Mt. Herrmann Street Fountain Valley, CA. 92708 TEL: 714-885-6000 Fax 866-743-4905 URL: www.dlink.com

#### **Canada**

2180 Winston Park Drive Oakville, Ontario, L6H 5W1 Canada TEL: 1-905-8295033 FAX: 1-905-8295223 URL: www.dlink.ca

**Europe (U. K.)**  4th Floor, Merit House Edgware Road, Colindale London NW9 5AB U.K. TEL: 44-20-8731-5555 FAX: 44-20-8731-5511 URL: www.dlink.co.uk

#### **Germany**

Schwalbacher Strasse 74 D-65760 Eschborn Germany TEL: 49-6196-77990 FAX: 49-6196-7799300 URL: www.dlink.de

#### **France**

Le Florilege #.2, Allee de la Fresnerie 78330 Fontenay le Fleury France TEL: 33-1-30238688 FAX: 33-1-30238689 URL: www.dlink-france.fr

#### **Netherlands**

Weena 290 3012 NJ Rotterdam Netherlands Tel: +31-10-282-1445 Fax: +31-10-282-1331 URL: www.dlink-benelux.com

#### **Belgium**

Rue des Colonies 11 B-1000 Brussels Belgium Tel: +32(0)2 517 7111 Fax: +32(0)2 517 6500 URL: [www.dlink-benelux.com](http://www.dlink-benelux.com/) 

#### **Italy**

Via Nino Bonnet n. 6/b 20154 – Milano, Italy TEL: 39-02-2900-0676 FAX: 39-02-2900-1723 URL: www.dlink.it

#### **Sweden**

P.O. Box 15036, S-167 15 Bromma Sweden TEL: 46-(0)8564-61900 FAX: 46-(0)8564-61901 URL: [www.dlink.se](http://www.dlink.se/)

#### **Denmark**

Naverland 2, DK-2600 Glostrup, Copenhagen, TEL: 45-43-969040 FAX: 45-43-424347 URL:www.dlink.dk

# **Norway**

Karihaugveien 89 1086 Oslo Norway TEL: 47-23-897189 FAX: 47-22-309085 URL: ww[w.dlink.no](http://www.dlink.no/)

#### **Finland**

Latokartanontie 7A FIN-00700 HELSINKI Finland TEL : +358-10 309 8840 FAX: +358-10 309 8841 URL: www.dlink.fi

#### **Iberia**

C/Sabino De Arana, 56 Bajos 08028 Barcelona TEL: 34 93 4090770 FAX: 34 93 4910795 URL: www.dlinkiberia.es

#### **Singapore**

1 International Business Park #03-12 The Synergy Singapore 609917 TEL: 65-6774-6233 FAX: 65-6774-6322 URL: www.dlink-intl.com

#### **Australia**

1 Giffnock Avenue, North Ryde, NSW 2113 Australia TEL: 61-2-8899-1800 FAX: 61-2-8899-1868 URL: www.dlink.com.au

#### **India**

D-Link House, Kurla Bandra Complex Road, Off CST Road, Santacruz (East), Mumbai - 400098. India TEL: 91-022-26526696/56902210 FAX: 91-022-26528914 URL: www.dlink.co.in

#### **Middle East (Dubai)**

P.O.Box: 500376 Office No.:103, Building:3 Dubai Internet City Dubai, United Arab Emirates Tel:+971-4-3916480 Fax:+971-4-3908881 URL: www.dlink-me.com

#### **Turkey**

Regus Offices Beybi Giz Plaza, Ayazaga Mah. Meydan Sok. No:28 Maslak 34396, Istanbul-Turkiye TEL: +90 212 335 2553 FAX: +90 212 335 2500 URL: www.dlink.com.tr

#### **Egypt**

19 El-Shahed Helmy, El Masri Al-Maza, Heliopolis Cairo,Egypt. TEL: +202 414 4295<br>FAX: +202 415 6704 FAX:+202 415 6704 URL: www.dlink-me.com

#### **Israel**

11 Hamanofim Street Ackerstein Towers, Regus Business Center P.O.B 2148, Hertzelia-Pituach 46120. Israel TEL: +972-9-9715700 FAX: +972-9-9715601 URL: www.dlink.co.il

#### **LatinAmerica**

Isidora Goyeechea 2934 of 702, Las Condes Santiago – Chile S.A. TEL: 56-2-232-3185 FAX: 56-2-232-0923 URL: www.dlink.cl

#### **Brasil**

Av das Nacoes Unidas, 11857 - 14 - andar - cj 141/142 Brooklin Novo Sao Paulo - SP - Brazil CEP 04578-000 TEL: +55 11 55039320 FAX: +55 11 55039322 URL: www.dlinkbrasil.com.br

#### **South Africa**

Einstein Park II Block B 102-106 Witch-Hazel Avenue Highveld Technopark Centurion Gauteng Republic of South Africa TEL: 27-12-665-2165 FAX: 27-12-665-2186 URL: www..d-link.co.za

#### **Russia**

Grafsky per., 14, floor 6 Moscow 129626 Russia TEL: 7-095-744-0099 FAX: 7-095-744-0099 #350 URL: www.dlink.ru

#### **China**

No.202,C1 Building, Huitong Office Park, No.71, Jianguo Road, Chaoyang District, Beijing, 100025, China. TEL +86-10-58635800 FAX: +86-10-58635799 URL: www.dlink.com.cn

#### **Taiwan**

2F, No. 232-2, Pao-Chung Rd. Hsin-Tien, Taipei Taiwan R.O.C. TEL: 886-2-2910-2626 FAX: 886-2-2910-1515 URL: www.dlinktw.com.tw

#### **Headquarters**

2F, No. 233-2, Pao-Chiao Rd. Hsin-Tien, Taipei Taiwan TEL: 886-2-2916-1600 FAX: 886-2-2914-6299 URL:www.dlink.c

# **Registration Card All Countries and Regions Excluding USA**

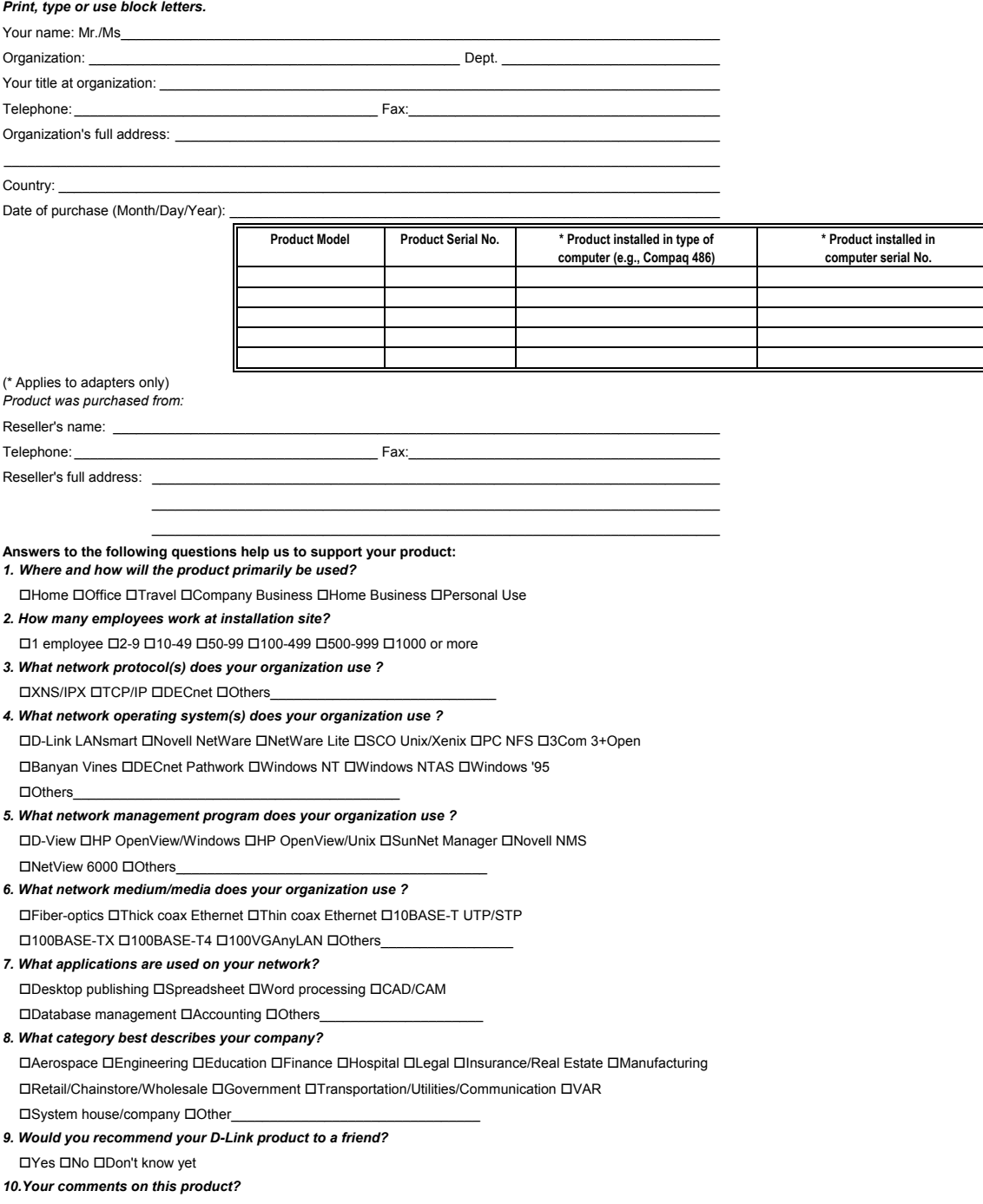

 $\frac{1}{2}$  ,  $\frac{1}{2}$  ,  $\frac{1$